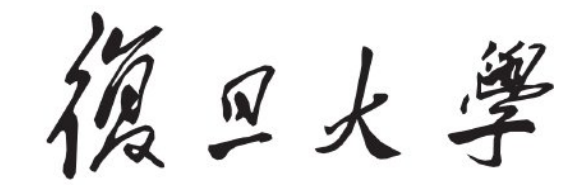

本科毕业论文

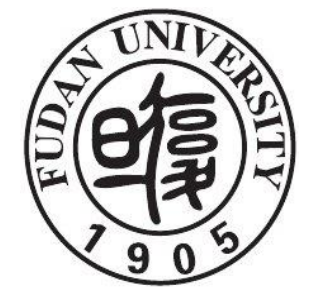

论文题目:基于空间光调制器实验及 Zemax 模拟的教学探究

- 姓 名:徐开葵 学 号:17307110065
- 院 系:物理学系
- 专 业:物理学
- 指导教师:白翠琴 职 称:工程师
- 单 位:复旦大学物理学系

完成日期:2021 年 5 月 22 日

# 论文撰写人承诺书

本毕业论文是本人在导师指导下独立完成的,内容真实、 可靠。本人在撰写毕业论文过程中不存在请人代写、抄袭或者 剽窃他人作品、伪造或者篡改数据以及其他学位论文作假行 为。

本人清楚知道学位论文作假行为将会导致行为人受到不 授予/撤销学位、开除学籍等处理(处分)决定。本人如果被 查证在撰写本毕业论文过程中存在学位论文作假行为,愿意 接受学校依法作出的处理(处分)决定。

## 承诺人签名:

日期: 2021 年 5 月 22 日

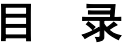

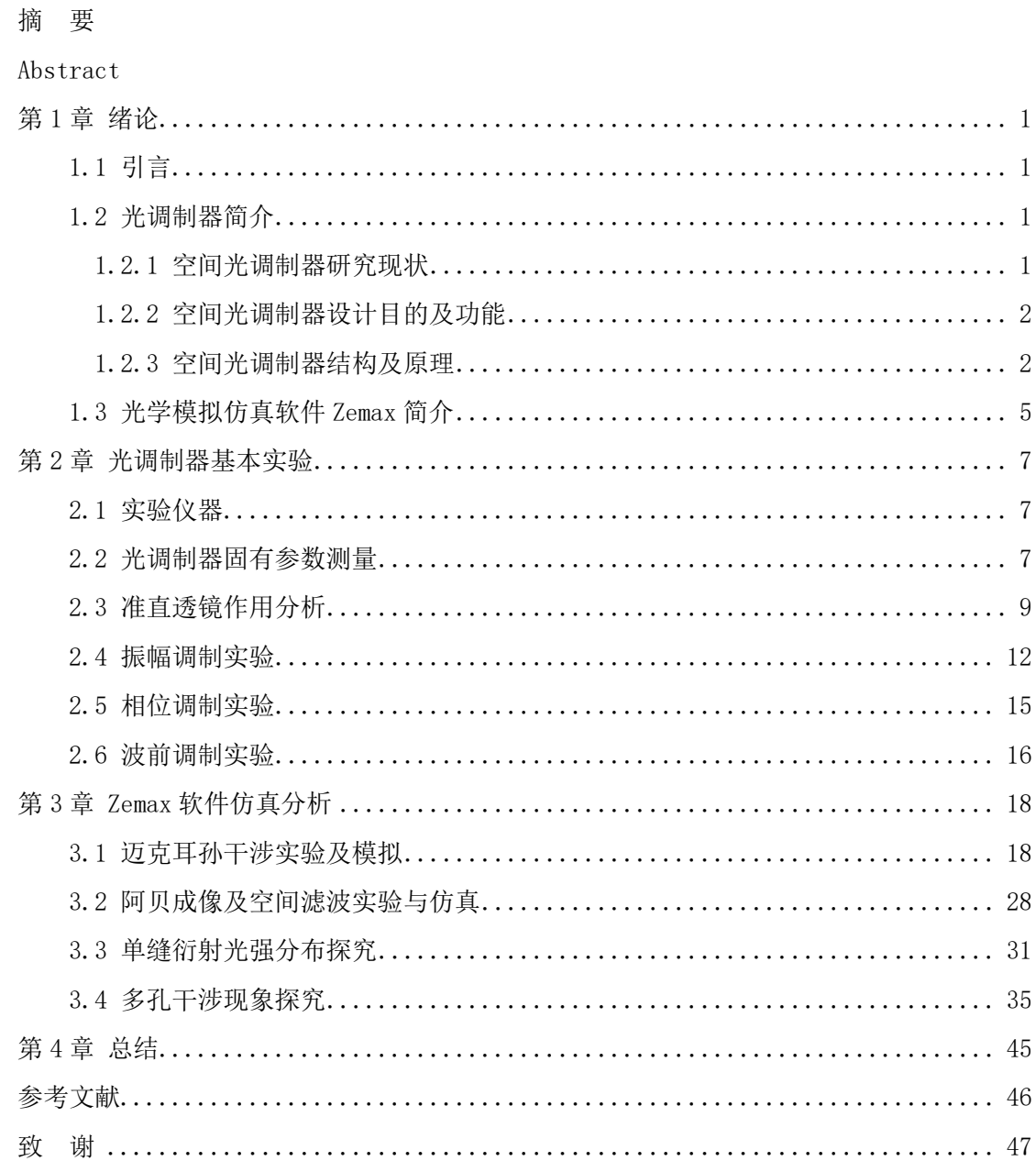

## 摘要

空间光调制器(Spatial Light Modulator-SLM)是一种调制光场的空间分 布状态的器件,可以调节入射光波的振幅、相位、频率、偏振态等物理参数,是 一种应用范围很广的实验仪器。本文所涉及的实验仪器为液晶空间光调制器(LC-SLM),利用液晶的电光效应实现对入射光束的一维或二维实时空间调制。

Zemax 仿真软件是一个用来模拟、分析和设计光学系统的工具。在各个工业 领域,如航天工程、电子产品、机器视觉、生物医学工程等场合,Zemax 都有巨 大的应用价值。该软件可以实现序列和非序列模式分析,包括系统组、程序模式 组、编辑器组、视图组等模块,具有 3D 视图、元件制图、NSC 实体模型、像差分 析、MTF 曲线分析等功能,可以全面设计和分析一个光学系统。

本文基于光调制器和 Zemax 模拟软件,对若干光学实验内容进行了探究与拓 展。首先利用液晶空间光调制器进行了结构测量、相位调制、振幅调制、波前调 制等实验,测定了光调制器的像素大小,以及光波强度和相位随其调制灰度的函 数变化关系。之后使用该仪器进行了迈克耳孙干涉仪、阿贝成像及空间滤波、单 缝衍射等实验,并使用 Zemax 软件进行了相应的分析和探究。

在 Zemax 仿真软件中,使用非序列模式建立了迈克耳孙干涉仪模型,成功得 出了不同实验条件下干涉条纹的形态、光强分布等特征的变化规律,分析了不同 方面的误差对实验结果的影响,如分光板反向放置会产生双曲线条纹或椭圆条纹 等。通过编写 ZPL 程序(Zemax Programming Language),直观呈现了圆形条纹 吞入或吐出的动态变化过程。对各情况模拟结果进行总结后,提出了若干仪器调 节的改进方式。同时,使用 Zemax 软件模拟阿贝成像及空间滤波,所得到衍射光 强分布的结果与实验相符。另外,从光学原理出发建立了高斯光束与单缝的衍射 作用模型,据此编写 Mathematica 代码并进行计算,探究了不同缝源距、不同缝 屏距或不同缝宽等情况下的衍射光强分布规律。此外,使用 Zemax 软件建立了三 孔干涉模型,模拟了多孔干涉下的图样,发现多孔干涉图样具有晶格状衍射光斑 特征。从光学原理出发进行理论计算,解释了图样的这种特征。

关键词: 光调制器、Zemax 光学软件、ZPL 程序、Mathematica 代码

## Abstract

Spatial Light Modulator (SLM) is a device which modulates the spatial distribution of a light field. It can adjust the amplitude, phase, frequency, polarization and other physical parameters of an incident light wave, and it is a widely-used experimental instrument. The experimental instrument involved in this paper is LC-SLM, which can realize one-dimensional or two-dimensional real-time spatial modulation of incident beam by utilizing the electro-optical effect of liquid crystal.

Zemax simulation software is a tool for simulating, analyzing and designing an optical system. In various industrial fields, such as aerospace engineering, electronic products, machine vision, biomedical engineering and other occasions, Zemax has great application value. The software can realize the analysis under sequence or nonsequence mode, including System Group, Program Mode Group, Editors Group, System Viewers Group and other modules. It has 3D view, component drawing, NSC solid model, aberration analysis, MTF curve analysis and other functions, being able to design and analyze an optical system comprehensively.

Based on the SLM and ZEMAX simulation software, this paper explores and expands some optical experiments. First, using LC-SLM, various experiments are carried out, such as the structure measurement, phase modulation, amplitude modulation and wavefront modulation. The pixel size of SLM, the function by which the intensity and phase of incident light changes according to the modulation grayscale is measured. Then, using the instrument, experiments like Michelson interferometer, Abbe imaging and spatial filtering, single slit diffraction are carried out, with corresponding analysis and exploration realized by using ZEMAX software.

In ZEMAX simulation software, the Michelson interferometer model is established under non-sequential mode. The changing pattern of the shape and intensity distribution of interference fringes under different experimental conditions are obtained. The influence of different aspect of errors on the experimental results is analyzed. For example, it is found that hyperbolic or elliptical stripes are caused by the reverse placement of the light divider. By compiling Zemax Programming Language, The dynamic process of swallowing or emitting circular stripes is presented. After summarizing the simulation results of each situation, some improved methods of instrument adjustion are suggested. Meanwhile, the Zemax simulation results of the diffraction intensity distribution are in accordance with the experimental results. In addition, the diffraction model of Gaussian beam interacting with a single slit is established based on the optical principles. Based on this, corresponding Mathematica code is compiled to make calculation. The distribution law of diffractive light intensity under different source distance, different slit-screen distance or different slit width is explored. In addition, the model of three-hole interference is established by using Zemax software. The interference pattern is simulated. It is found that the pattern has the characteristics of lattice diffraction spots. The theoretical calculation is carried out based on the optical principle, and the characteristics of the pattern are explained.

**Key words:** Spatial Light Modulator, Zemax Optical Software, ZPL, Mathematica code

# 第一章 绪论

## **1.1** 引言

光学是历史最为悠久的一门基础科学,引领着人类进行生产、实践和制造。 人类对光学原理的科学研究成果可以追溯到数百年前。1611 年,开普勒提 出了光学照度第一定律及第二定律;1621 年,光的折射定律由荷兰科学家斯涅 耳所发现;1657年,费马原理被提出;1818年,惠更斯-菲涅耳原理横空出世, 非常好地解释了光的干涉和衍射现象。

到二十世纪初,对光学的研究已渐渐深入到光的产生原理,以及光与物质相 互作用过程的微观机制等。1900 年,普朗克指出物体在吸收和发射光波的过程 中,其能量变化是不连续的;1905 年,爱因斯坦在量子论的基础上提出了光量子 假说,完美地解释了光电效应;1913 年,玻尔假设氢原子中的电子轨道是量子化 的,提出了玻尔氢原子模型,成功地解释了氢原子光谱的分立现象。由此,光学 的发展正式进入了新的时代。

现代光学正是在上述一系列里程碑的基础上发展起来的。在现代社会中,庞 大的信息容量导致社会对信息处理产生了巨大的需求。由于光波的独立传播原理, 它可由并行方式传递所承载的信息,故以光波为载体进行信息处理具有大容量、 高速度的特点。自然地,现代光学便相应发展出了实时光信息处理、光计算、光 互连等领域,利用光波特性进行高效率的信息处理。在这样的背景下,作为能够 实时调节和控制光场的光调制器,它就成为了现代光学系统中所必不可缺的关键 器件,具有日趋重要的地位与价值。

## **1.2** 光调制器简介

#### **1.2.1** 空间光调制器研究现状

历史上,人类对液晶的探索始于 1850 年德国医生鲁道夫·魏尔肖(Rudolf L.K. Virchow)在神经纤维的萃取物中所发现的一种"特别的物质"。之后,1888 年奥地利一名植物学家发现了液晶。1963 年,美国科学家海尔梅尔发现液晶分 子的排列方式会随着外界电场的变化而变化,激起了人们广泛的研究兴趣。在此 背景下,液晶光调制器于二十世纪七十年代诞生了。

目前,科学界及学术界对液晶光调制器有各种各样的开发和应用,其范围囊 括了波前调制、光束干涉与整形、衍射光学元件的设计、检测光学材料、量子通 信、全息成像、非线性激光、矢量光场等一系列专业方向,跨越了从经典光学到 现代光学的领域。

利用光调制器可以将电子数据转换为光学信号,在数码光学领域实现创新。 例如,近年来非相干光源的数字全息技术受到越来越多的关注,即使用非相干光 源照射物体表面,根据全息图像复现物体的三维形貌。而在记录图像过程中,光 调制器的作用相当关键,它可以加载掩膜并对物体发出的光进行分束自相干,从 而获得自干涉菲涅尔全息图。在此基础上,利用光调制器的可分区编码调制特性, 可以同时加载多步相移, 获得相应的复合数字全息图,最终实现非相干数字全息 的单次曝光,提高成像效率[1]。

SLM 的应用相当广泛。例如,结合深度学习中的卷积神经网络,可以产生高 质量的涡旋光束<sup>[2]</sup>; 能够制作可编程超连续谱激光发生器<sup>[3]</sup>; 输入预先设计的相 位图,可以改变液晶分子排列方式,产生多焦点阵列,改进光学显微镜的质量和 灵活度<sup>[4]</sup>; 通过 SLM 加载相位型闪耀光栅, 可以制作分布在等边三角形顶点处的 三个可调节光学势阱,在原子物理光学中具有重要的价值<sup>[5]</sup>。

概括而言,传统光学领域的诸多内容正在面临着数码化的大趋势。在本科教 学中引入光调制器的相关实验,可以让学生们具体接触数码光学领域,并熟悉有 关光调制器的相当丰富的内容。

#### **1.2.2** 空间光调制器设计目的及功能

空间光调制器(Spatial Light Modulator)设计目的是对入射光场进行调制, 其可以对外界入射光场的某一个物理量进行改变,例如改变入射光场的振幅、改 变入射光的相位,或者改变入射光场的偏振态等,是一种功能强大的实验仪器。 从而,光调制器在光学信息处理领域具有广阔的应用价值,在现代光学系统中有 着极为重要的地位。根据作用原理的不同,光调制器可被分为几个大类,如声光 调制器、磁光调制器、电光调制器和电吸收调制器等。

由于该实验仪器的灵活性,可以通过光调制器可以设计一系列实验,进行各 种研究,例如波前调制、光成像、双缝干涉、单缝衍射、双光路干涉等,较为便 捷地实现多种多样的教学实验。

#### **1.2.3** 空间光调制器结构及原理

空间光调制器的结构由大量排列成二维阵列的独立单元组成。这些单元都能 独立接收光电信号的控制,并由此改变它们的光学性质,从而对入射光波进行调 制。

在各种电光效应材料中,液晶占据主导地位。基于电光效应,可以将电信号 加载在二维入射光场上,由此实现对光在像素尺寸上的调制。通过这个手段,可 以模拟各种光学器件,从传统光学转变为数码光学。

本实验所采取的实验装置是反射式液晶空间光调制器。液晶分子即是液晶空 间光调制器(Spatial Light Modulator)的核心组成部分。该实验仪器具有层状 结构,最上层为玻璃基底;第二层为定向层;第三层为液晶层,也是液晶分子排 列的区域;第四层为铝膜反射层;第五层为利用大规模集成电路工艺制成的硅基 板。其装置结构示意图如下[6]:

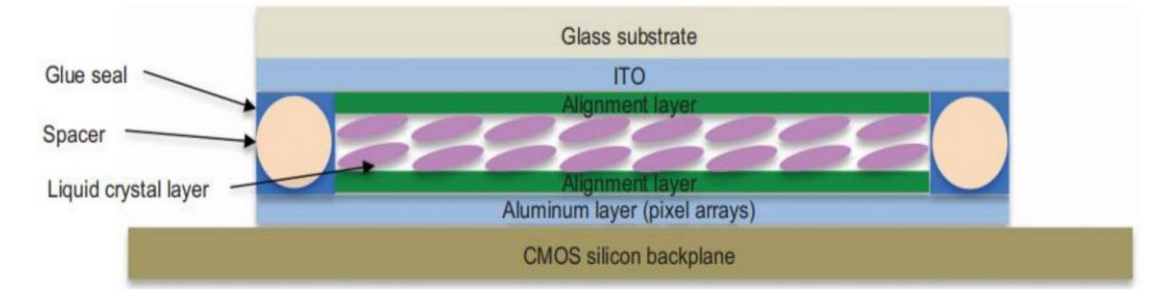

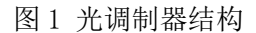

光调制器的工作原理源于液晶电光效应。通过施加外界电场,就可以改变液 晶光学性质,影响入射光场的相位和光强,实现对光进行调制的过程。具体而言, 液晶电光效应是指在外界电场的作用下,电偶极子将会定向地取向,导致液晶分 子的排列方式产生变化,液晶分子的光轴会发生转动,进而其折射率椭球也会随 之旋转。在这一过程中,液晶的光学性质也跟着改变,对入射光会进行不同程度 的调节。其具体示意图如下[6]:

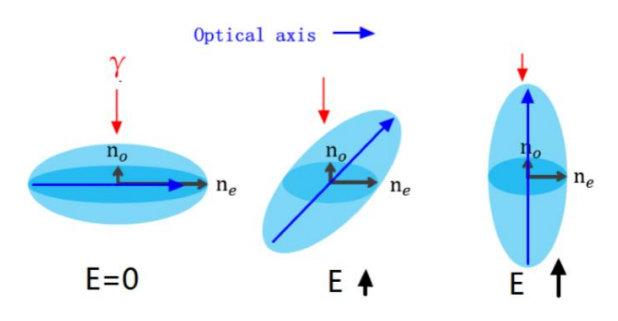

### 图 2 折射率椭球的转动

当没有外界施加电场之时, 为E = 0的情况。此时对于入射到液晶分子界面 上的光,会发生双折射效应,按偏振方向的不同将分解为 o 光和 e 光。入射光透 过液晶分子层达到反射镜,经过镜面反射后,光线反向传播,又经过一次液晶分 子层,故所经历的液晶厚度为 2d。在这一过程中,所导致的 o 光与 e 光的相位 差为:

$$
\delta_0 = \frac{2\pi d}{\lambda} (n_e - n_0) \tag{1.1}
$$

其中 d 为液晶分子层的厚度, n.、n.为液晶的主折射率, λ为入射光的波长。

当有外界电场E ≠ 0时, 如前所述, 液晶的折射率椭球将发生旋转。在折射 率椭球的转动过程中, o 光对应的主折射率n<sub>o</sub>不发生变化, 但 e 光(慢轴) 对应 的主折射率n。发生变化。这导致出射光的 o 光和 e 光两者之间相位差变为:

$$
\delta(E) = \frac{\pi d}{\lambda} \big( n_e \big( \theta(E) \big) - n_0 \big) \tag{1.2}
$$

易见该相位差是外加电场 E 的函数。

对上述过程分析可知,如果入射光仅在晶体的 e 轴方向存在偏振分量,则入 射至晶体中不会发生双折射现象。此时,外界电场 E 的变化仅仅改变光的相位, 而不改变其光强。类似地,如果入射光仅在晶体的 o 轴方向存在偏振分量,则由 于n.不随 E 改变,故外加电场 E 不带来任何变化,没有"光调制"作用。在一般 情况下,入射光既有 o 轴偏振分量, 也有 e 轴偏振分量, 此时改变外加电场 E, 将同时调节光的相位和强度。

沿着液晶的慢轴和快轴方向分别建立互相垂直的 x、y 轴, 对应折射率分别 为n。和no。在实验装置中,先使用起偏器对入射光进行滤过,之后通过液晶光调 制器,再通过检偏器而出射。设起偏器偏振方向和 x 轴的夹角为β,起偏器和检 偏器两者的偏振方向夹角为α。示意图如下:

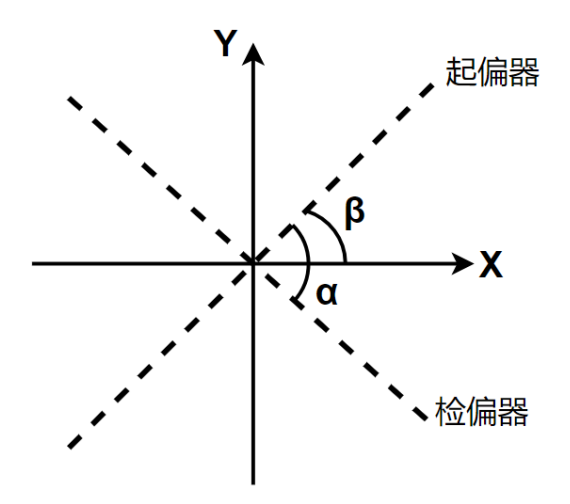

图 3 偏振片方向

将入射光沿着 x 轴和 y 轴的偏振电场分量记为 $E_x$ 和 $E_y$ , 出射光相应物理量 记为E'x和E'y。使用琼斯矩阵,可以定量地分析光调制的过程。在晶体对光的作用 过程中,出射光的琼斯矩阵可写为:

$$
\begin{bmatrix} E'_x \\ E'_y \end{bmatrix} = \begin{bmatrix} \cos^2(\beta - \alpha) & \sin(\beta - \alpha)\cos(\beta - \alpha) \\ \sin(\beta - \alpha)\cos(\beta - \alpha) & \sin^2(\beta - \alpha) \end{bmatrix}
$$

$$
\times \begin{bmatrix} e^{-in_e l \frac{\omega}{c}} & 0 \\ 0 & e^{-in_o l \frac{\omega}{c}} \end{bmatrix} \times \begin{bmatrix} \cos\beta \\ \sin\beta \end{bmatrix} \times \begin{bmatrix} E_x \\ E_y \end{bmatrix}
$$
(1.3)

由此可以得知,出射光强度和入射光强度的比值(即透射率)为:

$$
T = \cos^2 \alpha - \sin^2(\beta - \alpha) \sin^2(2\beta) \sin^2\left(\frac{\pi}{\lambda}l(n_e - n_o)\right)
$$
 (1.4)

在实验过程中,转动起偏器和检偏器,可以改变上式β和α的具体值,从而可 以产生几类较为特别的情况:

(1)入射光振幅调制

将角度设置为β = 45°,α = 90°。根据前述公式计算可得,此时对应的透射 率为:

$$
T_A = \sin^2\left(\frac{\pi}{\lambda}l(n_e(E) - n_0)\right) \tag{1.5}
$$

由于n。是外加电场的函数,故此时调节外界电场,即可按三角函数关系调节 入射光的透射率。此情况下,称空间光调制器对入射光进行了振幅调制。

(2)入射光相位调制

设置起偏器和检偏器的偏振方向均与液晶的 e 轴一致,此时E<sup>y</sup> = 0, β = α = 0°。带入前述公式,可得

$$
\begin{bmatrix} E'_x \\ E'_y \end{bmatrix} = \begin{bmatrix} e^{-\frac{in_e l \omega}{c}} \\ 0 \end{bmatrix} \times \begin{bmatrix} E_x \\ 0 \end{bmatrix} = \begin{bmatrix} E_x \cdot e^{-\frac{in_e l \omega}{c}} \\ 0 \end{bmatrix}
$$
(1.6)

故此时光强透过率为100%,而相位有所改变。该改变量为

$$
\delta = -\frac{2\pi}{\lambda} \cdot l \cdot n_e \tag{1.7}
$$

此时出射光相位延迟量与主折射率成正比,而其强度不随主折射率变化。这 种情况下,称光调制器对入射光进行了相位调制。

(3)等效反射镜

设置起偏器和检偏器的方向均与 o 轴一致,此时等效反射镜。

$$
\begin{bmatrix} E'_x \\ E'_y \end{bmatrix} = \begin{bmatrix} 0 \\ e^{-in_0 l} \frac{\omega}{c} \end{bmatrix} \times \begin{bmatrix} 0 \\ E_y \end{bmatrix} = \begin{bmatrix} 0 \\ E_y \cdot e^{-\frac{i\omega}{c} n_0 l} \end{bmatrix}
$$
(1.8)

可见,出射光的强度不变化。而由于主折射率n<sub>o</sub>不随外加电场的改变而改变, 故该情况下出射光的相位和强度是恒定的,液晶分子层不对入射光进行调制。

## **1.3** 光学模拟仿真软件 **Zemax** 简介

Zemax 是一款功能强大的光学模拟软件,可以帮助工程师团队在光学、机械、 制造等各个领域对物理情景进行仿真,从而实现新型仪器的设计。

Zemax 软件的具体功能非常丰富。用户可以使用它来进行光学组件的设计, 进行衍射、散射、绕射等模型分析,并使用优化、公差等手段来进行辅助的研究。 在软件的"物体编辑器"里,依次设置系统第 1 个、第 2 个、第 3 个表面或物体 的种类和各个参数,可以模拟不同的物理情况。软件具有序列(Sequential)和 非序列(Non-Sequencial)两种模式。序列模式下,光线只能由前向后依次通过

系统中设置的各个表面;非序列模式下,光线可以根据真实物理情景中的折射反 射等机制进行自由传播。Zemax 具体工作界面如下:

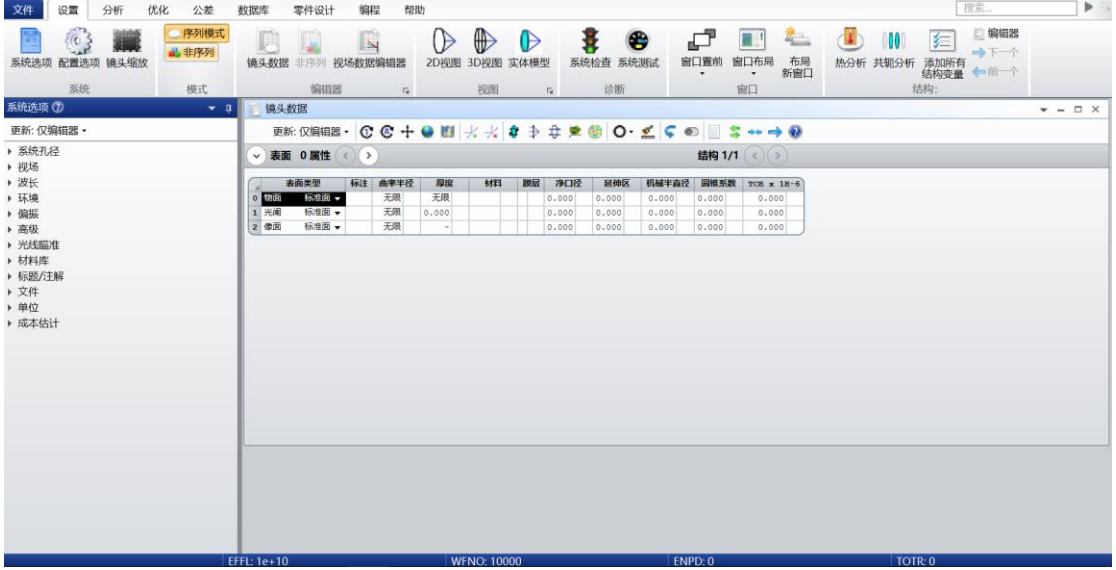

图 4 软件 Zemax 使用界面

本课题中所使用的软件版本信息如下:

- Zemax OpticStudio 20.3
- Premium 64 位
- 序列号 L115681

由于 Zemax 具有较为丰富的光学仿真功能,因此可以用该软件模拟光调制器 的一些实验,生成相应的模拟结果,将其与实际测量得到的光学图样进行对比, 并进行相应的分析。这些工作在后续的篇幅中会详细叙述。

# 第二章 光调制器实验

### **2.1** 实验仪器及光路

#### **2.1.1** 实验仪器概要

该课题所涉及到的仪器较多。主要仪器是反射式液晶空间光调制器(SLM), 工作波段 400~700nm (最佳工作波长为 532nm), 灰度控制为 256 阶; 外形尺寸为 95×65×20(毫米),像素大小 6.4μm。

光源使用532nm波长的绿色激光器,其输出功率约为10mW,出射光斑为1.5mm (光阑)。

其他仪器有针孔滤波器、可调光圈、镀铝反射镜、准直透镜(焦距 250mm)、 成像透镜(焦距 125mm)、偏振片、CCD 成像相机、衰减片、光功率计、十字丝滤 波样件、光学防震平台、分光棱镜等。

#### **2.1.2** 实验光路概要

本课题所涉及到的若干种光调制器实验有不同的光路系统,但它们都拥有相 同的前置光路。前置光路是从激光器开始,沿着激光出射方向依次安置针孔滤波 器和准直透镜。之后,根据不同的实验会放置不同的光学元件,如起偏器、滤波 样件、分束镜等等。

### **2.2** 光调制器固有参数测量

本实验所使用液晶空间光调制器的结构和普通电脑的液晶显示器相同,是由 许多方格状的像素所组成的二维矩阵。在不施加任何外界电场时,该调制器可视 作具有一定特性的网状反射格栅,从而会对入射光有衍射效应。对于光调制器的 某一行元素,其结构示意图如下[6]:

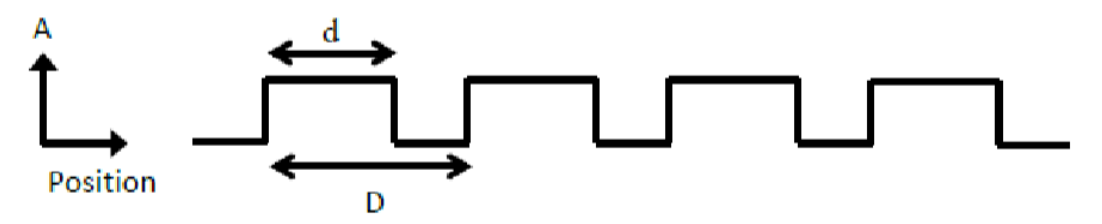

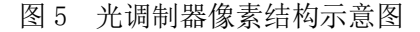

图中所标示的D是结构周期长度,对应一个像素的大小。字母 d 表示开口大 小,即每个像素真正产生实际调制功用部分的大小。根据光学原理,当光束入射 至该结构时,将发生衍射现象,对应衍射角度θ和入射光波长λ满足以下关系:

$$
\theta = \sin^{-1}\left(\frac{n\lambda}{D}\right) \tag{2.1}
$$

本实验使用仪器为:532nm 波长激光器、偏振片、分光棱镜、白屏、光功率 计、空间光调制器。将各个光学元件固定在光学防震平台上,仔细调节各个元件 的高低、位置,以及光束出射方向等。光路如下图所示:

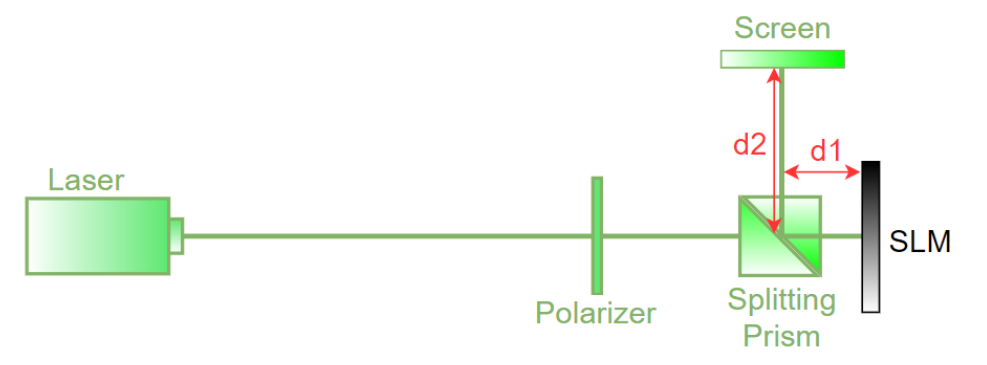

图 6 衍射光路

按示意图搭建好光路,开启激光器,在白屏上可以观测到 0 级光斑、1 级衍 射光斑和 2 级衍射光斑。测量各个衍射光斑与 0 级光斑的距离,可以得到各级衍 射角θ的值,从而可以测出光调制器的像素大小。白屏上衍射光斑的图片如下:

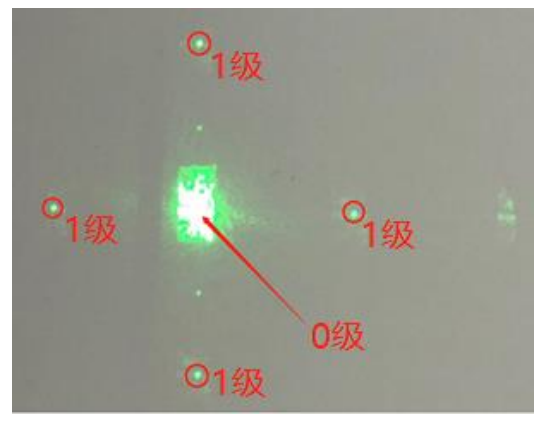

图 7 实验所得光斑

其中,四个红色圆圈标注的光斑位置是一级衍射光斑,红色箭头所指明的位 置是零级衍射光斑,具有最高的亮度。在零级光斑位置周围存在矩形形状的光斑, 这是光调制器表面的玻璃基底反射所形成的。

实验所测得d1、d2,以及零级光斑功率P0和一级衍射光斑功率P1如下: 水铁炉 1 光学部

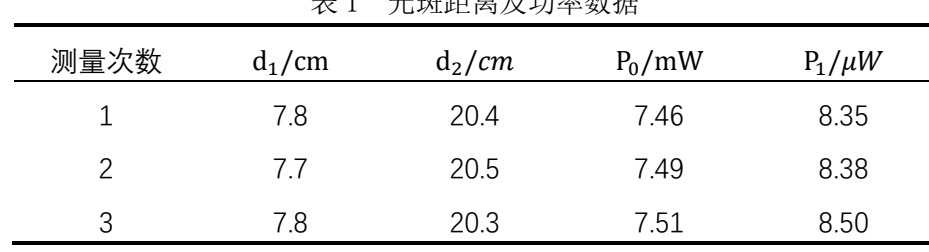

测得 0 级光斑与周围四个 1 级光斑的平均距离如下:

表 2 光斑距离实验数据

| 测量次数 | $x_1/cm$ | 'cm<br><b>TF</b><br>$A_2$ | <b>TT</b><br>'cm<br>$A_2$ / | $x_4$ /cm | x/cm |
|------|----------|---------------------------|-----------------------------|-----------|------|
|      |          | <u>.</u> . .              | . .                         | ے ۔       | _    |

测量过程中发现,在刚开启激光的约十分钟之内,激光的功率会缓慢变大, 不太稳定。经过一段时间之后,激光功率会趋于稳定,此时测量得到的Po、P1较 为准确。根据以上数据,可以计算出衍射角度及像素大小。计算公式为:

$$
\theta = \arctan\left(\frac{x}{d_1 + d_2}\right), \ \ D = \frac{\lambda}{\sin\theta} \tag{2.2}
$$

可得光调制器像素大小D = 6.27μm; 而仪器说明书注明标准数据为D<sub>0</sub> = 6.40μm, 故测量相对误差为η =  $\frac{D-D_0}{D}$  $\frac{-D_0}{D_0} \times 100\% = 2.0\%$ 

## **2.3** 准直透镜作用分析

### **2.3.1** 点光源的衍射

接下来,在之后的所有实验光路中,紧接着激光之后都要安放一个针孔滤波 器。这可以提高光源质量,生成接近理想状态的激光点光源。在空间滤波器之后 一定距离处,会再安放一个准直透镜来产生平行光光源,便于实验现象的观测。 若不使用准直透镜,则会由于衍射效应而形成偏差,使用 Zemax 模拟,可以定量 地分析出准直透镜的作用。模拟光路图如下:

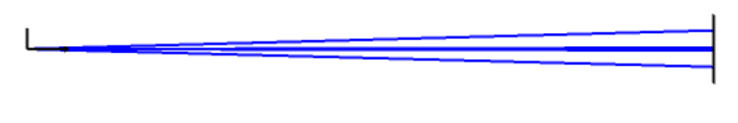

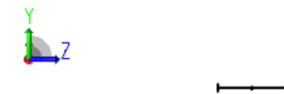

#### 图 8 Zemax 模拟光路

考虑到实验中光路总长约为50 厘米,故将探测器和点光源之间的距离设定 为 50cm, 矩形探测器尺寸为 1.0cm×1.0cm, 进行模拟仿真。

在 Zemax 软件中,从第一列"物体类型"中选取"衍射光源"作为针孔滤波 器处透射出的单色激光,设置文件为 square.uda(默认文件),缩放因子 0.1。 如此即设定光源线度为 1mm×1mm,光线传播方向沿 Z 轴。在 Z 轴坐标 50cm 的位 置上,设定矩形探测器(线度 4mm×4mm)。考虑到空气环境对光路传播也有影响, 可以设置折射率数据和环境相匹配,设定环境温度为 20℃,压强为 1 ATM。执行 光线追迹,并查看探测器及其竖直对称轴上的光强分布。所得结果如下(坐标轴 单位为毫米):

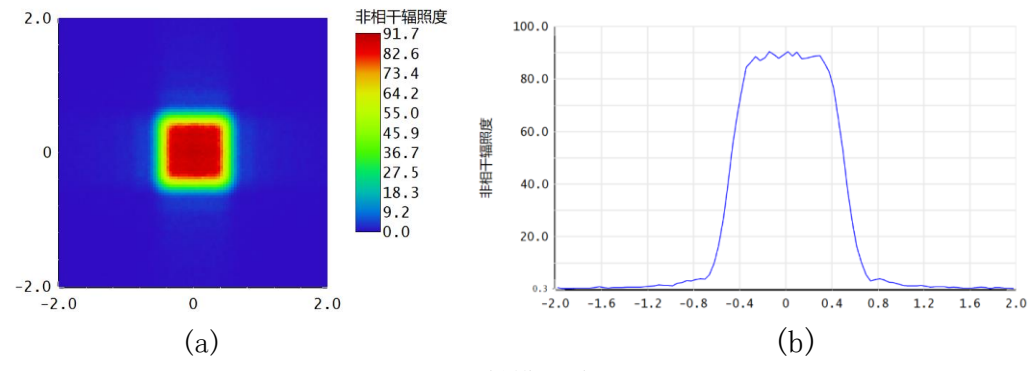

图 9 衍射模拟结果

从图中可见,光强由中心向两侧渐渐减小至零,存在一个长度约为 0.4mm 的 过渡段。如果为理想的平行光,探测器竖直对称轴上的光强分布应是"矩形函数", 即不存在两侧光强变为零的过渡段,而是直接突变为 0。模拟所得结果显然和"矩 形"有所差距。由此可见,线度为 1mm×1mm 的激光光源,沿着传播方向行进 50cm 之后,衍射效应就不可忽略了。故在实验中,需要加上准直透镜以提高实验精度。

若针孔滤波器的通光孔继续缩小,以至于光源的线度变小 10 倍, 衍射效应 引进的误差在 Zemax 模拟仿真下将会更加明显。具体而言, 使用 0.1mm×0.1mm 的衍射光源, 数据显示种类为"非相干辐照度",以伪彩色模式显示相应光强分 布为(坐标轴单位为毫米):

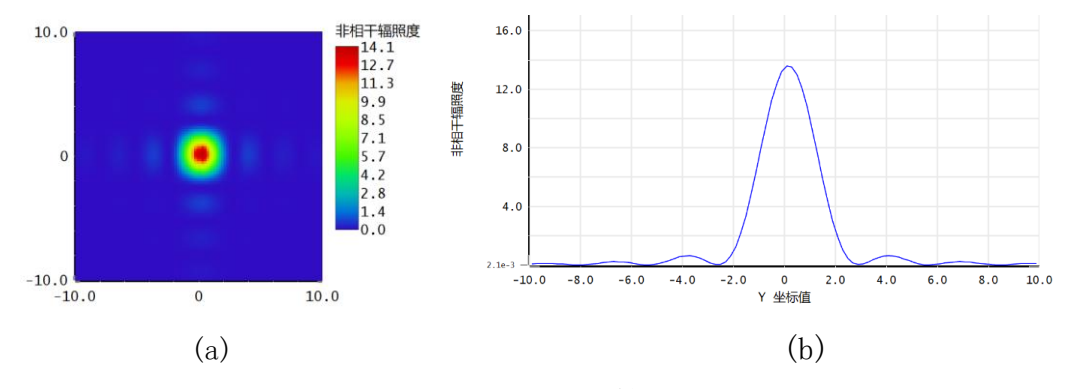

图 10 矩形探测器上衍射光强分布

可见,光强分布完全不均匀,从右图能明显地看出衍射现象。

根据 Zemax 模拟结果,可以看出:若空间光调制器实验系统中不使用准直透 镜,那么在激光作为点光源传播的情况下,相对于理想的平行光,会产生较为严 重的偏离。因此,使用准直透镜是必要的。在实验过程中,仅凭借肉眼不能明晰 地分辨衍射光斑和平行光斑之间的区别,从而不能直接看到透镜的重要性。使用 Zemax 模拟, 能较为明显地表示这一点。

### **2.3.2** 平行光的产生

本实验中,为了产生良好的平行光,使用了准直透镜,采用玻璃材料种类为 K9 玻璃,形状为平凸透镜,焦距为 250mm,直径 25.4mm。然而在具体实验中发 现,若将点光源和透镜的间距放为 250mm,难以精确地生成平行光。这是由于以 下两个因素:

- 1. 由于平凸透镜横截面具有一定的尺寸,故入射光线不全是近轴光线,导致存 在像差;
- 2. 经过空间滤波器后的激光本身可能存在斜出射情况。

因此,如果将点光源和平凸透镜之间的距离简单地设置为透镜焦距,就不能 生成良好的平行光。使用 Zemax 模拟,可以较为精确地得到点光源和准直透镜之 间的最佳间距,形成较为良好的平行光。根据光路可逆原理,可以设置平行光入 射,然后在像面上观察到聚焦的一点,则此时像面和透镜距离即为产生平行光的 最佳距离。其中透镜材料选取 BK7 玻璃, 从网上杳阅资料得知, BK7 和 K9 是同 一种玻璃的不同命名方式,符合透镜玻璃材料为 K9 的实际情况。模拟光路及侧 视图如下,透镜直径设置为 25.4mm:

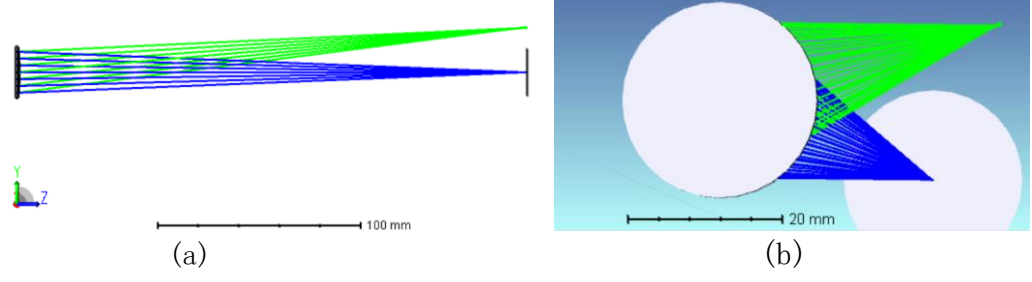

图 11 透镜聚焦模拟光路

使用光线迹点中的标准点列图及物理光学图(缩放比例 log-5),可以看到 像面上的光强相对分布:

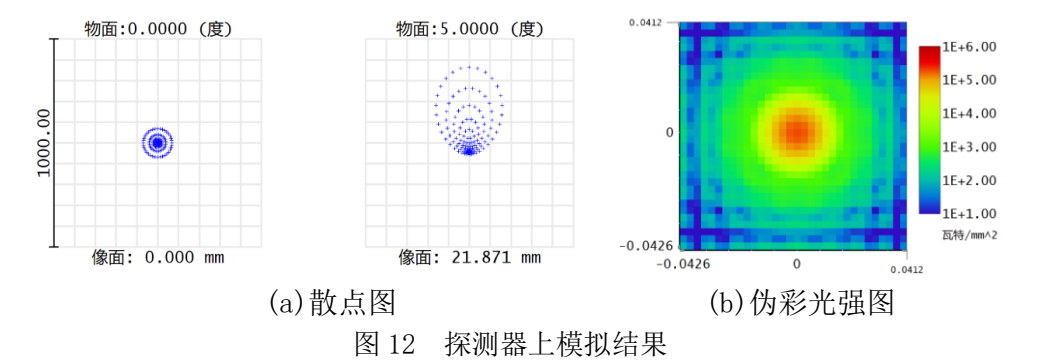

可见,光强分布不集中。如果光点分布相对集中于一个几何点,就对应最佳 效果。使用 RMS 光斑作为优化函数,设定成像距离 (250mm) 为变量进行优化。 优化后所得结果为 247.9mm,优化后标准点列图及物理光学图(缩放比例 log-5) 如下:

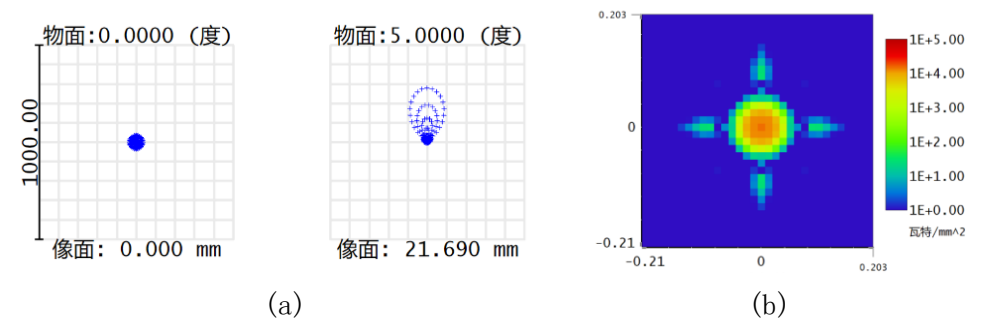

图 13 优化距离后模拟结果

可见,当透镜与像面距离约为 24.8cm(小于焦距 25.0cm)时,实际产生的 像点更为集中。根据光路可逆,同样的距离更有利于在空间光调制器实验中产生 平行光。故针孔滤波器和准直透镜的距离宜设置为 24.8cm。

### **2.4** 振幅调制实验

如前所述,当起偏器和偏振器的方向分别沿着 o 轴和 e 轴的两条角平分线 时,对应角度设置为β = 45°,α = 90°。该情况下的透射率为:

$$
T_A = \sin^2\left(\frac{\pi}{\lambda}l(n_e(E) - n_0)\right) \tag{2.3}
$$

这时处于振幅调制状态。为了设置上述角度,首先需要找到液晶光调制器的 o 轴和 e 轴方向,即寻找到它的液晶配向角。而在此之前,又需先找到起偏器和 检偏器共同的零点。

从分光棱镜出射的两条互相垂直的光路上,一个方向放置反射镜,另一个方 向不放任何元件。然后保持检偏器刻度为 0°,转动起偏器, 观察何时光斑亮度 最小或光斑消失,此时两偏振片方向互相垂直,把起偏器刻度减去 90°后,结果 即可作为两者共同的零点(即两者方向一致时各自的刻度)。转动过程中,CCD 相 机的图像记录如下:

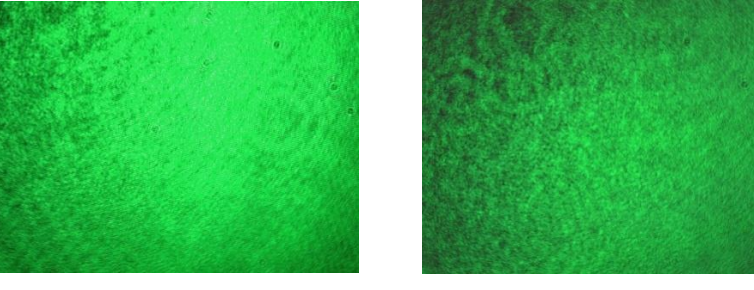

(a)起偏器刻度 0° (b) 起偏器刻度为 90°

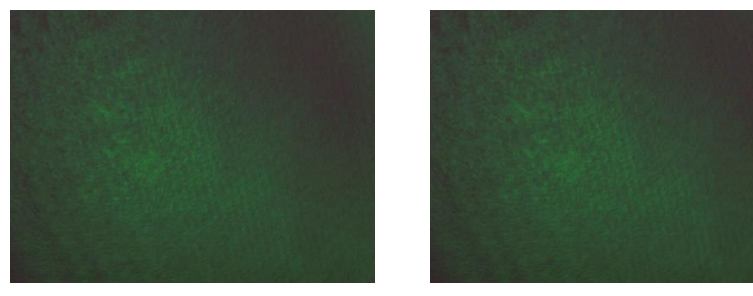

(c)起偏器刻度 102°,亮度最小 (d)起偏器刻度 284°,亮度最小 图 15 CCD 记录图像

可见,在亮度最小之时,CCD 相机拍摄的图像上仍有些微的亮光。推测原因 应该是偏振器的仪器精度所导致的。当起偏器与检偏器的刻度之差为102° −  $90^\circ = 12^\circ$ 时,两者的方向一致。

接下来寻找液晶配向角。理论上来讲,当起偏器与检偏器偏振方向和 o 光光 轴相同时,改变液晶电场,CCD 测到的图像将不存在任何变化,此时光调制器仅 仅是一个反射镜。表现在实验中,即是图像调制过程中对比度最低。根据这个性 质,可以在光调制器专用软件 JDC EDK Application Software 中输入"球面波 调制"图样,并同步转动起偏器和检偏器,从而找到 o 轴方向。实验图像如下:

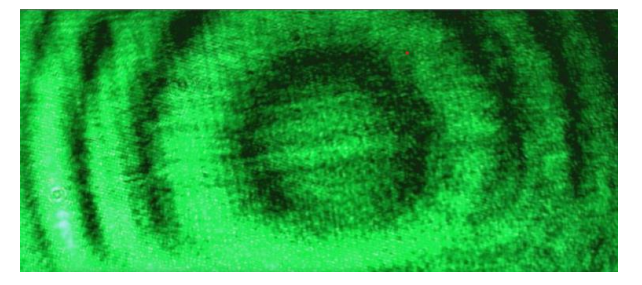

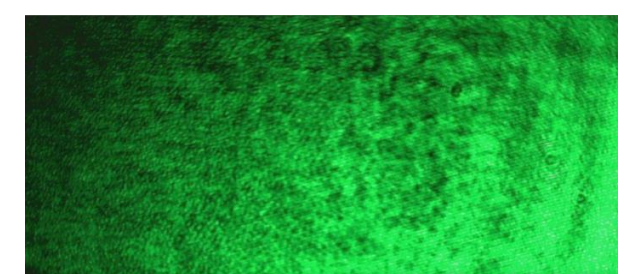

(a)起偏器 12°,检偏器 0°(两者偏振方向一致),对比度较大

(b)起偏器 60°,检偏器 48°(两者偏振方向一致),对比度最小 图 16 CCD 记录图像

由此确定 o 轴方向。在此基础上可以设置β = 45°,α = 90°。当平行光入射 到光调制器上时,在专用软件中改变 SLM 的调制灰阶,即可改变 $n_e(E)$ 的值,进 而改变透射率。在出射光路上放置聚焦透镜,使出射光汇聚于光功率计测量孔, 即可测量出射光功率的大小。光路及实验数据如下:

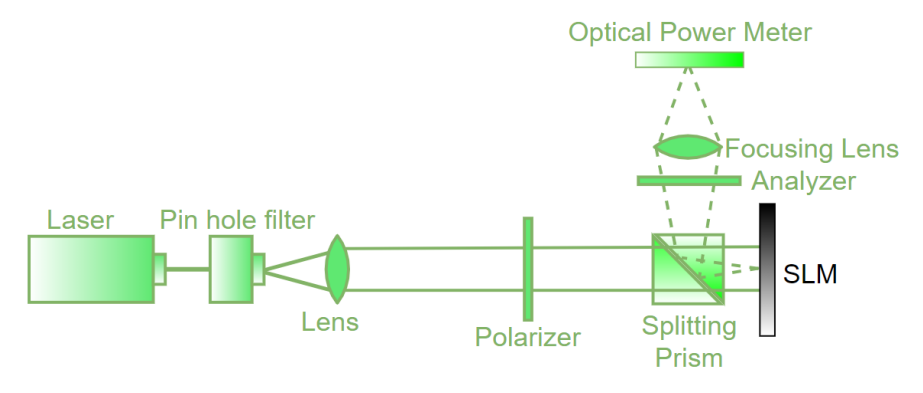

图 17 振幅调制光路图

| 测量次数           | 灰度               | 功率/µW | 测量次数 | 灰度  | 功率/µW |
|----------------|------------------|-------|------|-----|-------|
|                |                  | 10.4  | 14   | 130 |       |
| 1              | $\boldsymbol{0}$ |       |      |     | 17.2  |
| $\overline{2}$ | 10               | 12.4  | 15   | 140 | 14.6  |
| 3              | 20               | 14.7  | 16   | 150 | 13.1  |
| 4              | 30               | 16.5  | 17   | 160 | 11.0  |
| 5              | 40               | 18.8  | 18   | 170 | 9.6   |
| $\bf 6$        | 50               | 20.8  | 19   | 180 | 8.2   |
| 7              | 60               | 22.2  | 20   | 190 | 7.3   |
| 8              | 70               | 22.9  | 21   | 200 | 7.0   |
| 9              | 80               | 23.1  | 22   | 210 | 7.1   |
| 10             | 90               | 22.6  | 23   | 220 | 7.9   |
| 11             | 100              | 21.7  | 24   | 230 | 8.9   |
| 12             | 110              | 20.0  | 25   | 240 | 10.0  |
| 13             | 120              | 18.4  | 26   | 255 | 12.1  |

表 3 功率-灰度数据

使用 Matlab 软件处理数据,可得如下功率-灰度曲线图。

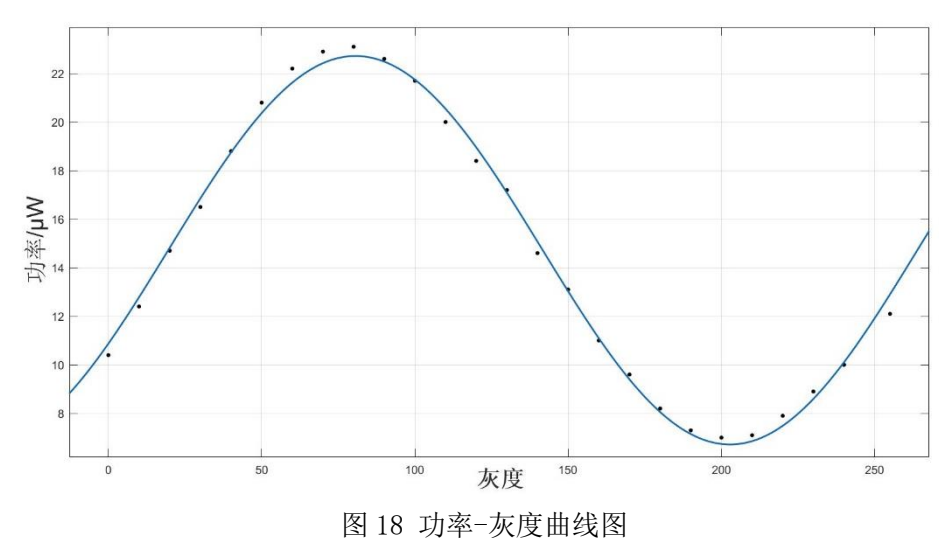

所使用的拟合公式为:  $P = P_0 \times \sin^2(a \cdot X + b) + P_1$ , 得相关系数R<sup>2</sup> = 0.9957。当主折射率随着灰度的变化而单调变化时,调节灰度就意味着单向调节 主折射率ne。由于透射率对ne具有正弦平方的依赖性,所以是周期性的。上述实 验测得的振幅调制曲线也具有相应分布特征,与理论相符。

### **2.5** 相位调制实验

使用分束镜将入射光分为两束光,其中一束为参考光,另一束为调制光。调 制光入射到光调制器上。在调制器的专用软件中,将输入的调制图像分成两部分, 其中一部分保持灰阶为 0,另一部分灰阶可变,即可观察到两个不同部分的调制 光和参考光的干涉情况。由于相位的不同,迈克耳孙干涉条纹的位置会产生变化, 其结果是会产生两个部分条纹的错位。根据错位的程度,可以判断两部分相位差 的大小,从而测量出灰阶调制和相位差之间的关系。理论上这应该是一个正比关 系。实验测得的条纹图样如下:

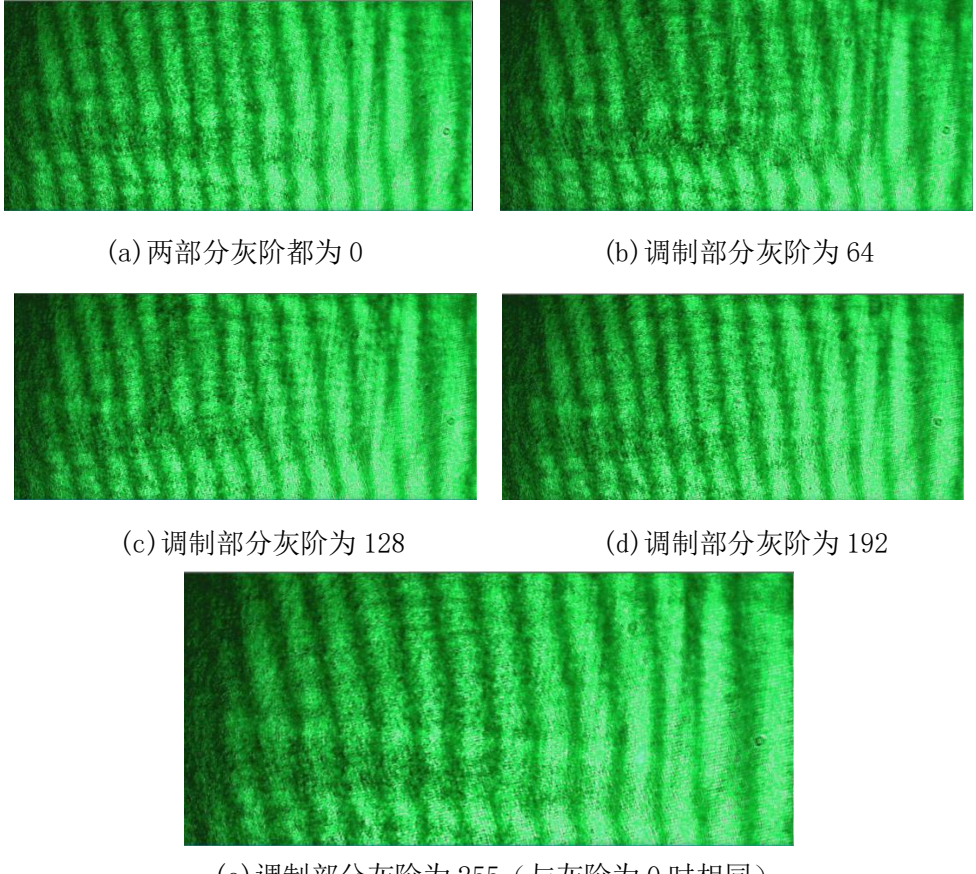

(e)调制部分灰阶为 255(与灰阶为 0 时相同) 图 19 相位调制实验现象

实验上可以观察到有较为明显的条纹错位现象,符合理论预期。

具体测量时,将 CCD 成像机移动到较近的距离,从而在屏幕上可以更好地测 量错位情况。在实验过程中,发现真正可以调节的部分,其面积只有液晶片总面 积的1/10。另外,由于激光噪声、笼式结构不牢固、平台振动等原因,会引起条 纹抖动。再加上测量者主观角度对条纹移动程度的判断,会引入测量误差。这导 致光路调节过程中存在一些难点。数据记录如下:

| 灰阶                | 0   | 10  | 20      | 50   | 80   | 110 | 130 |
|-------------------|-----|-----|---------|------|------|-----|-----|
| 相位差/π $0.1$ $0.2$ |     |     | 0.2     | 0.43 | 0.64 | 0.8 |     |
| 灰阶                | 140 | 160 | 170     | 200  | 220  | 255 |     |
| 相位差/π $1.1$       |     |     | 1.2 1.2 | 1.6  | 1.7  | 2.0 |     |

表 4 相位调制数据

使用 Matlab 进行数据处理,可得相位差-灰阶数据图。对该数据进行线性拟 合, 拟合公式为y =  $p_1 x + p_2$ , 其中 $p_1, p_2$ 为拟合参数, 得到斜率 $p_1 = 0.0073 \pm 1$  $0.0005$ , 相关系数 $R^2 = 0.9912$ 。拟合图如下:

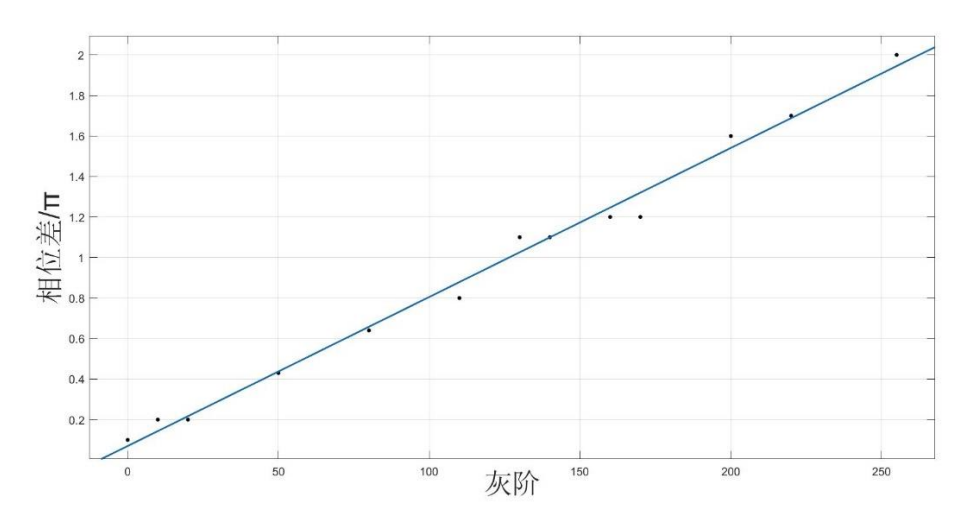

图 20 相位差-灰阶数据拟合图

定性地来看,实验中的相位调制数据仍然满足线性关系,但符合程度不是很 高,从相关系数可以看出。分析误差原因,一方面,条纹错位的情况是由实验者 观测和度量错位程度,故存在一定的主观性,会引入误差;另一方面是实验仪器 的精度问题,如 CCD 成像的分辨率不够高,激光存在一定的噪声,或者空间光调 制器的调制效果不够理想等。

## **2.6** 波前调制实验

通过波前调制实验,可以直观地看到光调制器对入射光的影响。向光调制器 输入不同种类的灰度图,即可实现对入射光的调制。从 CCD 摄像结果,可以定性 地看到被调制的图样。在专用软件中输入球面波图像,所得结果如下:

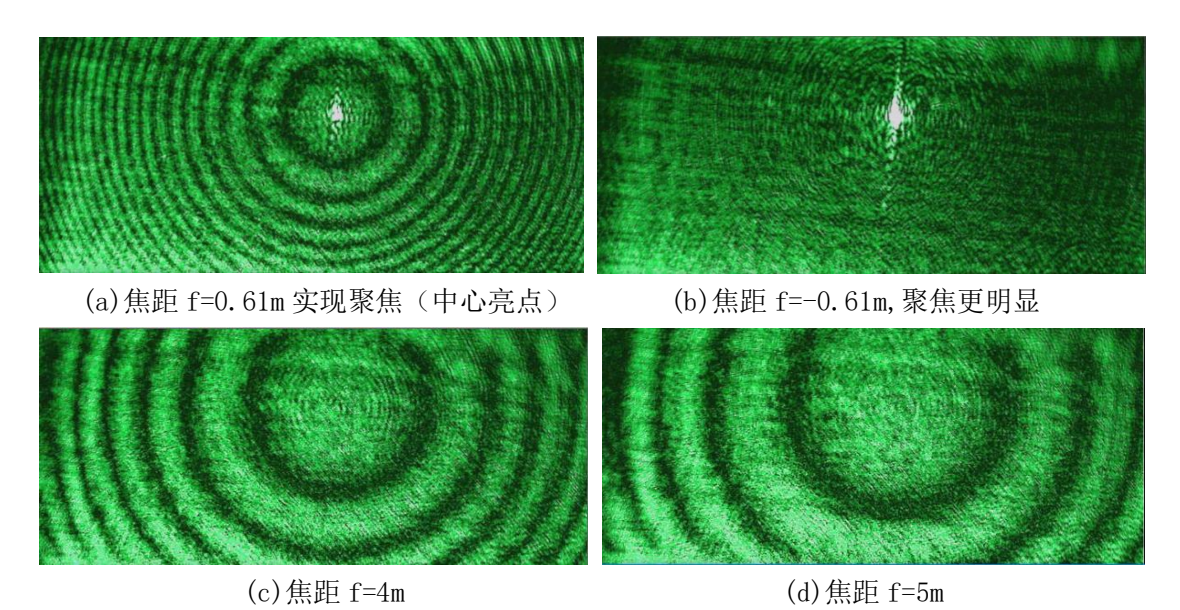

图 21 波前调制实验图

从实验图样看,球面波调制的效果很明显。但明暗同心圆条纹处的分界不是 很清晰,分析原因应该是激光噪声比较大,而导致图案不清晰。

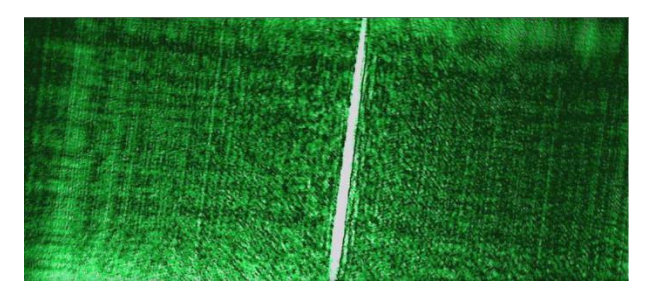

图 22 柱面波调制(f=-0.61m)聚焦情况

以上为柱面波聚焦时候的图像。可以直观地看到光调制器的调制效果。观察 球面波及柱面波聚焦时刻的 CCD 图像,可以看见背景区域中均非全暗,仍有一些 亮度。这部分光强不是光调制器的液晶部分反射形成的,而是光调制器表面处的 玻璃基底反射所形成的本底光强。可以看到,这部分本底光强是不可忽略的。

# 第三章 Zemax 软件仿真分析

在本章中,使用 Zemax 光学软件建立了若干种模型,分别模拟了迈克耳孙干 涉、阿贝成像及空间滤波、单缝衍射等光学现象,并结合光调制器的相应实验结 果,进行了对应的分析和探究。

### **3.1** 迈克尔孙干涉实验及模拟

在空间光调制器实验中,在点光源之后安装分束镜,产生两束光,其中一束 光射向平面反射镜,另一束光射向空间光调制器。如果不对液晶分子施加电场, 那么经过光调制器反射的光波仍然是平面波,这束反射光和之前射向平面镜的光 束经汇集后可以形成干涉,此时光路为传统意义上的迈克耳孙干涉。若改变光调 制器的模式,即可使入射的平行波在出射后变为球面波、柱面波等不同形式的光 波,并且可改变出射光波的焦距等参数。从而在 CCD 拍摄影像上, 就能够观察不 同形态的球面光波与平面光波之间干涉形成的条纹图样。

通过移动或转动反射镜,改变反射镜到分束镜的距离及其倾角,或者改变 SLM 输入的调制图像,可以观察到输出干涉图样相应的变化,例如条纹的弯曲、 平移等。某些情况下,可观察到在原有的等倾干涉条纹之上叠加一个同心圆形式 的调制,又或者是在柱面波聚焦时候干涉条纹几乎消失。实验结果如下:

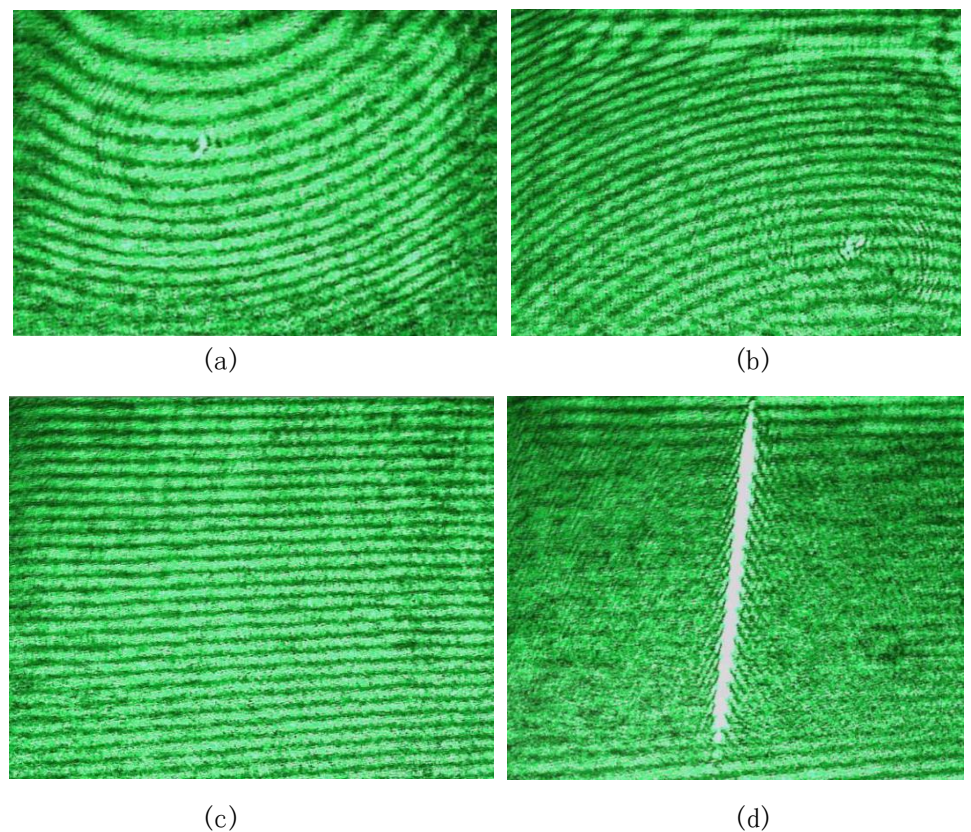

#### 图 23 迈克耳孙干涉实验图

以上各图有各自的实验条件。在(a)图和(b)图中,光调制器的模式都设置为 球面波调制,焦距参数分别为−2m和2m;在(c)图中,调制模式为平面波;在(d) 图中,光调制器输出模式为柱面波,焦距参数为−0.62m,实现了聚焦状态。图 中可见,调制区域中的干涉条纹在聚焦时刻几乎消失。

在迈克耳孙干涉仪实验过程中,可以观察到诸多有趣的现象。调节各光学元 件的各种细节,如激光光源的出射方向、反射镜到分束镜的距离、倾斜角度、表 面平滑度等,都会对干涉条纹形成一定的影响,如在同心圆中心一圈圈吞入或吐 出干涉条纹等,其现象及内容相当丰富。结合 Zemax 光学软件,模拟迈克耳孙干 涉仪光路,生成对应的仿真结果,并与实验结果进行比较,可以定量地分析各种 实验细节对干涉结果的影响程度。同时,在排除实验仪器精度限制及调节误差的 理想情况下, Zemax 模拟亦可独立地分析某细节对条纹结果的影响[7][8][9]。

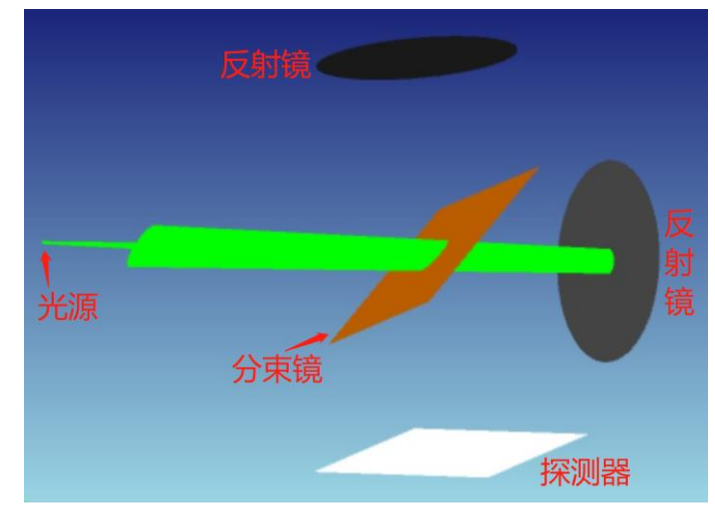

在 Zemax 中模拟干涉光路如下:

图 24 迈克耳孙干涉模拟光路图

其中入射光来自于点光源(位于图中左侧),在软件中可以自由设定点光源 所辐射光束的锥角。点光源陈列光线条数设置为 25,分析光线条数定为105。分 束镜的模型是一个矩形体,在矩形体沿着光束传播方向靠后的一面上镀膜,膜层 设置为 SPLIT,即可实现半透射半反射的效果。考虑到矩形体的厚度会带来两路 光束的光程差,现设置其厚度为1×10<sup>-5</sup>毫米,则光程差可忽略不计。通过设定 各光学元件的物理参数,可以模拟如下不同的场景。

(1)两个反射镜到分束镜的距离相同,并且没有倾斜

设定点光源到分束镜中心距离为 35 毫米,两块反射镜到分束镜距离 20 毫 米,探测器到分束镜距离 20 毫米,点光源发散光束锥角为 5°。从光学理论上 看,此时应当没有干涉现象。根据仿真结果,在矩形探测器上的图样如下(右侧 为几何 MTF 曲线):

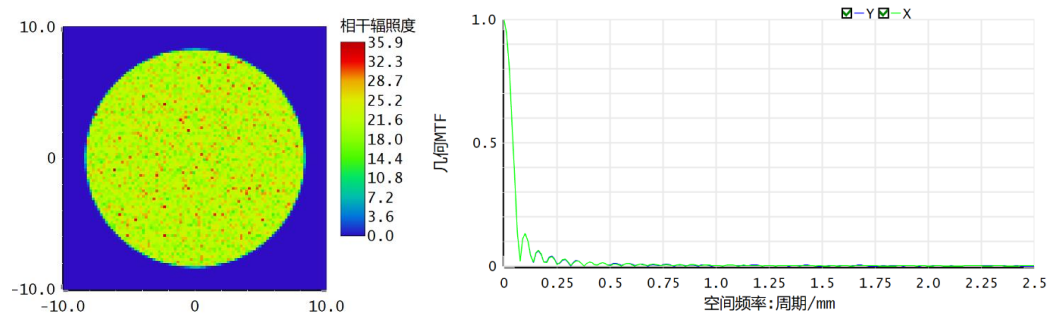

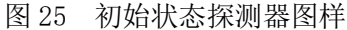

可见,模拟结果显示没有干涉条纹,与光学理论预测相符。

(2)两个反射镜到分束镜的距离不同,并且没有倾斜

设定两者距离差分别为 0.05 毫米、0.1 毫米、0.5 毫米、1 毫米。这种设定 对应实验过程中各光学元件均已调校准确的情况,所得干涉图样分别如下:

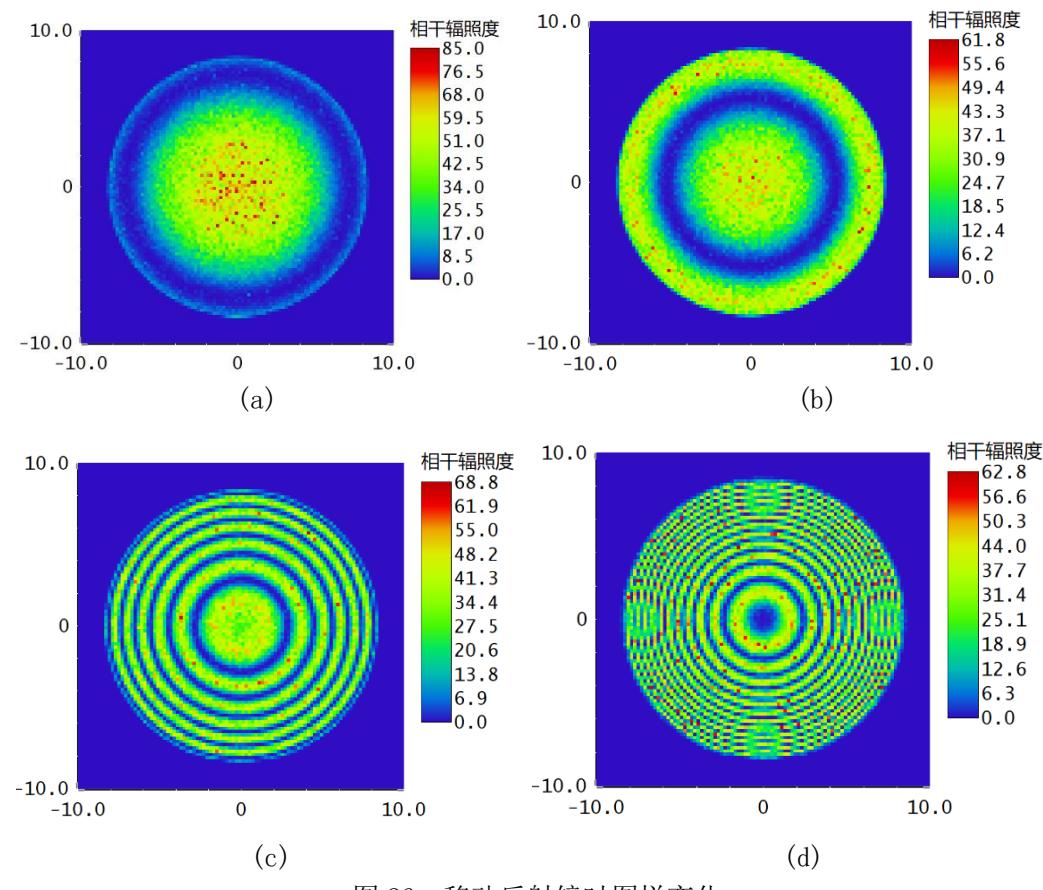

图 26 移动反射镜时图样变化

通过模拟结果可以清楚地看到,随着两块反射镜到分束镜的距离差变大,干 涉条纹的同心圆之间径向间距明显变小,符合实际情况。另外,当两个反射镜距 离差达到 1 毫米时,可以看到在主要干涉条纹中,还有并列排布的几个次要干涉 条纹的同心圆圆心。例如,在坐标(7.4mm,0)点处,就是一个次要干涉条纹中 心,其附近光强波动幅度比主要干涉条纹更小。为了定量分析,查看行截面光强 分布曲线(横坐标单位为毫米):

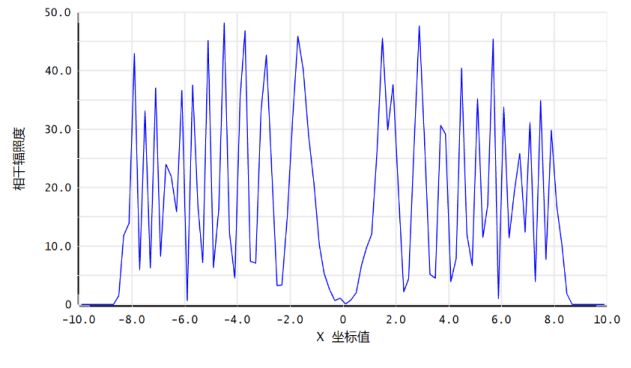

图 27 光强分布曲线

从中可以看出, 主要干涉条纹中心附近光强波动幅度为 40 (a. u.), 而次要 干涉条纹中心相应只有 20 (a.u.)。推测原因,应当是光束在分束镜和两个反射 镜之间发生了多次反射和透射的原因所导致的。经过多次反射和透射的光束,其 光强渐渐变弱,但传播经过的长度仍然在相干长度范围以内,所以就产生了次要 干涉条纹,而其相应的光强波动幅度更小。

使用 ZPL 程序 (Zemax Programming Language), 可以设定物体编辑器中某 个光学元件的某参数值以某种规律变化。使用 for-next 循环语句,可实现每一 次参数变化都对应一次光线追迹。在 Macros 文件夹中新建一个文档,可以自定 义地编程,实现想做的功能。通过编程并执行 ZPL,可以观察在右侧反射镜移动 过程中,探测器上总干涉光强的变化,具体代码如下:

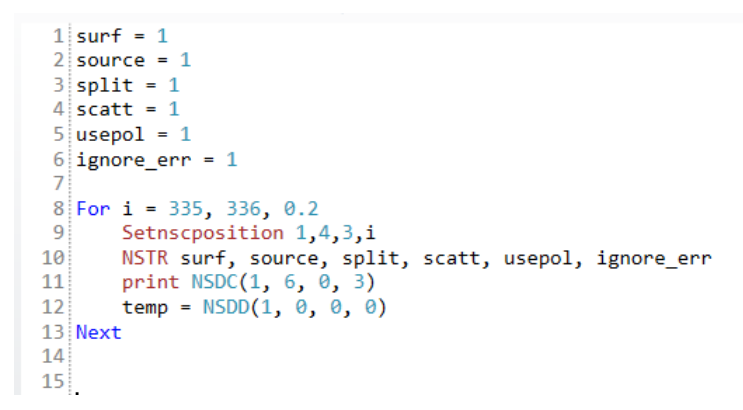

#### 图 28 ZPL 程序展示

在软件的"编程"一栏中执行以上代码,可以看到一系列探测器上总光强的 返回值,从而观察该过程中的探测器接受光强总值的变化:

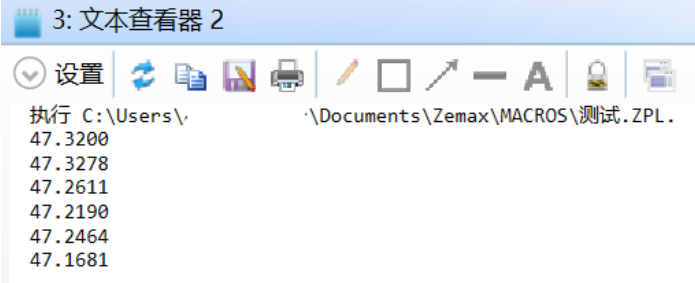

#### 图 29 ZPL 程序运行结果

本次设置点光源的功率为 100 瓦,此处可以看到,探测器上仅接受到不足一 半的总功率。同时,执行结果显示单纯移动反射镜不会导致探测器上总光强的变 化。

同样,使用 ZPL 程序,可以实现观察某一块反射镜平移时候相应同心圆条纹 的连续变化。将程序编写好后,单击执行按钮即可。其效果是产生一系列探测器 上的干涉条纹,随着反射镜位置坐标的更新不断刷新探测器图样。这样可以直观 地看到反射镜移动过程中,干涉条纹的变化趋势及状况,有利于加深对实验现象 的理解。具体代码如下:

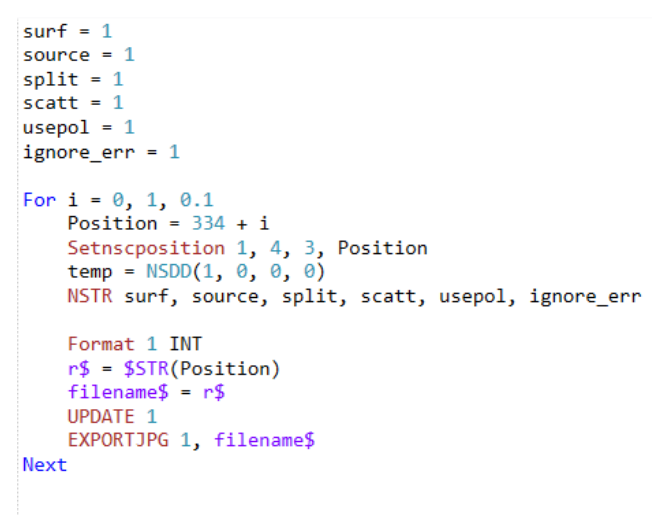

#### 图 30 进行动态模拟的 ZPL 程序

从执行效果中,可以从探测器上图样变化直观地看到吞入和吐出条纹的具体 详细过程。改变对应参量,还可以模拟实验中转动反射镜旋角时的条纹相应变化, 或倾斜分束镜时的条纹变化,等等。

(3)两个反射镜到分束镜的距离相同,其中一个反射镜有倾斜

设定其中一个反射镜(待测镜)有绕某单个轴旋转的倾斜角度,观察干涉图 样变化。当倾斜角度分别为(绕 x 轴)0.01°、0.3°、0.5°、1°时,对应仿 真结果如下依次所示:

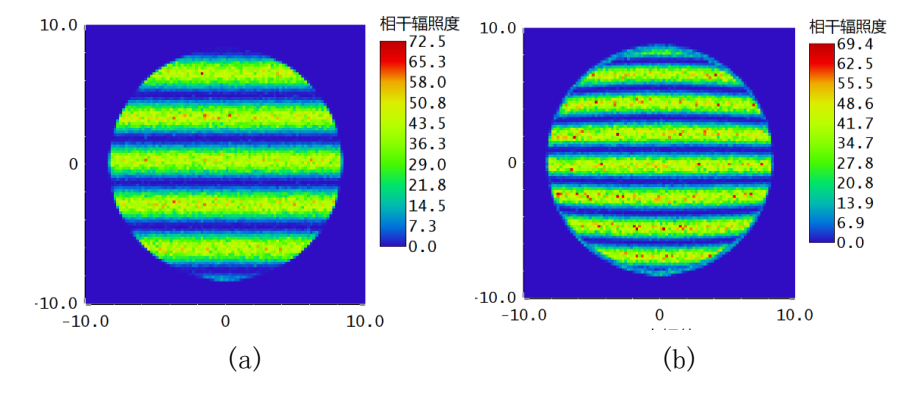

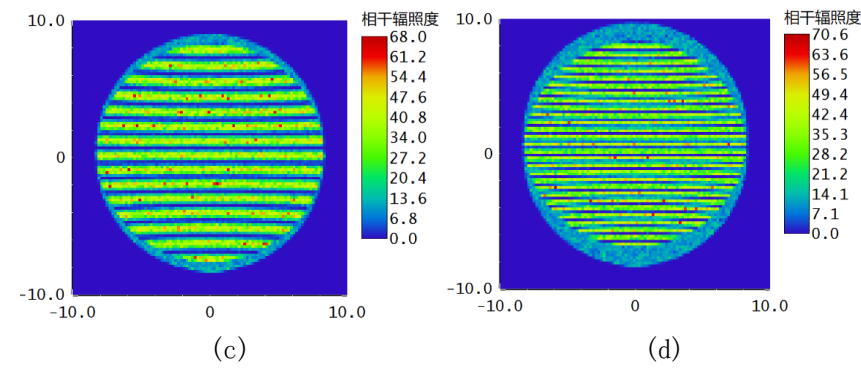

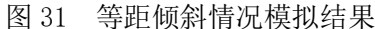

可以看到,当待测镜有一定倾角时,干涉结果呈现为直线状的条纹。随着反 射镜倾角变大,干涉条纹的间距逐渐变小。这是由于点光源相对两块反射镜形成 两个虚像点S'、S'2, 此时以杨氏双缝干涉的原理形成条状图样。当待测镜倾角变 大时, S' 、S'的间距会变大, 对应干涉条纹间距变小。

从模拟结果来看, 倾斜角度为 0.3°和 0.5°的两张模拟图有一些离散的光 强极大值点(红色部分)。正常来说不会出现这种光强分布,故推测是光线追迹 过程中,分析光线条数不足所导致的。遇到这种情况,可以将分析光线条数设置 得更大,比如107,再进行一遍同样的模拟。以下两张对比图可以体现出该参数 的重要性,其中左图光线条数为10<sup>6</sup>,右图为10<sup>7</sup>:

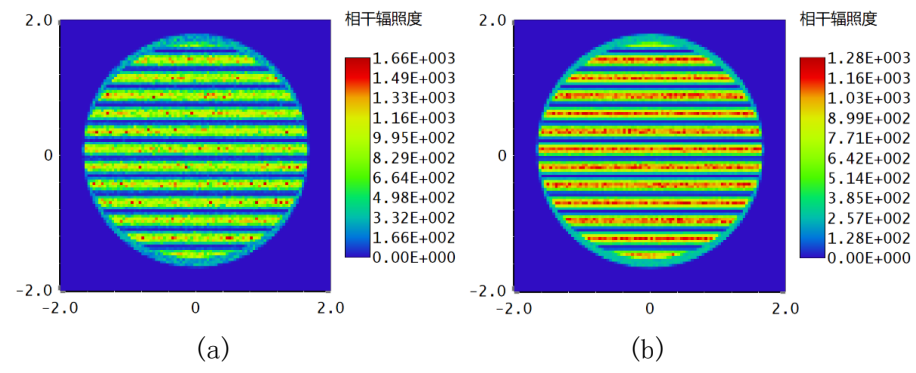

图 32 分析光线条数不同的对比图

可见,右图的分析光线条数更多,所得模拟结果明显更为均匀。但如果该参 数设置过大,会导致光线追迹时间相应增长,例如若设置为108,则一张干涉图 需要计算几分钟才能得到。

通常在实验过程中,反射镜的空间位形角度很难调校到 0.1°的精确度,故 而一般反射镜都会有所倾斜。当反射镜倾斜角在 1°<sup>~</sup>2°范围之时, 仅凭肉眼是 看不出有所异常的,只能看到干涉图样作为结果不是圆条纹。根据 Zemax 的模拟 可以得知,以后在实验中若遇到类似的情况,可考虑并检查反射镜是否有所倾斜, 从而排除相应的问题。

(4)两个反射镜到分束镜的距离不同,其中一个反射镜有倾斜

现设定两者距离分别为 20 毫米和 20.5 毫米,其中距离分束镜 20.5 毫米的

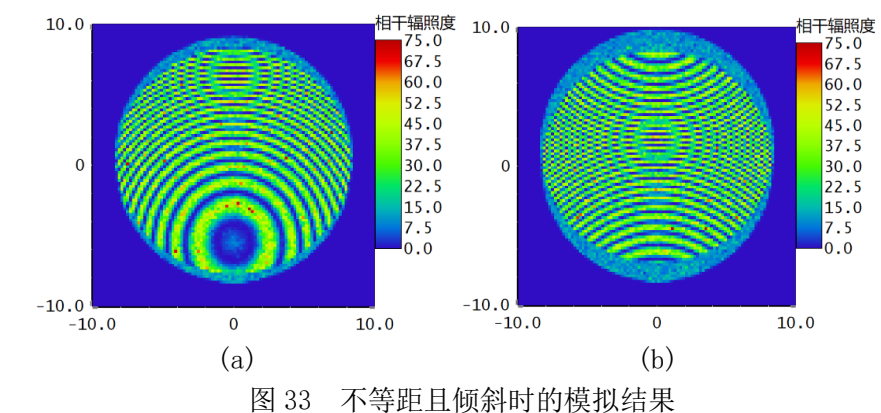

反射镜分别有着绕 x 轴 0.5°, 1°的倾斜角度。对应干涉条纹的模拟结果如下:

可以看到, 当反射镜到分束镜距离不同且倾斜角度较大(如 1°)时, 同心 圆条纹中心不再是视场中心。视场中看到的可能都是扭曲的圆形干涉条纹,其中 也可看到一个次级圆形条纹中心,其光强波动幅度明显小于主要圆形条纹的强度 波动幅度。故在实验中若看到此种现象,可以先调试反射镜的两个俯仰角,观察 其是否存在倾斜,之后再改变反射镜到分束镜的距离,以调节出正常的圆形干涉 条纹。

(5)两个反射镜都没有倾斜,但是光源出射方向有倾斜,或者有位置偏心

设定光源出射沿着 x 方向存在倾斜角度, 倾斜角分别为 1°和 5°, 其他条 件不变。两个反射镜到分束镜距离分别为 20 毫米和 20.5 毫米且镜面方向均垂直 于入射光束,光源发散锥角仍为 5°。矩形探测器的 x 像元数及 y 像元数均设为 100,模拟结果如下:

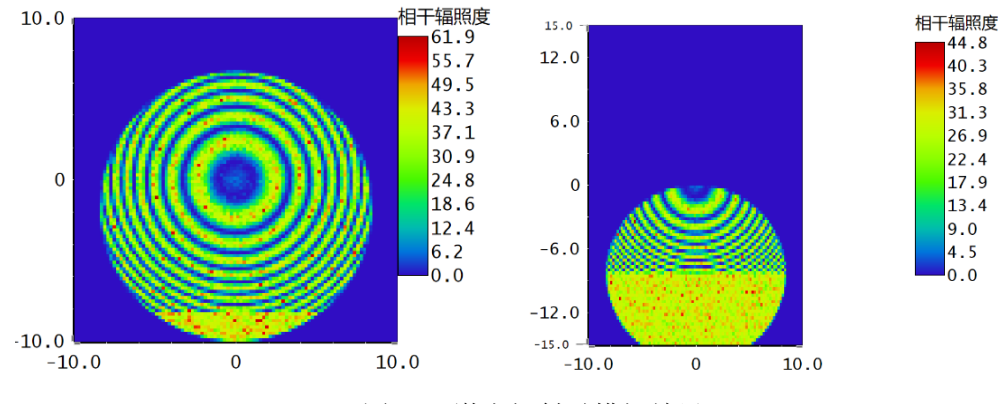

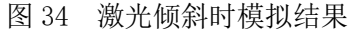

可见,干涉条纹本身并无特征性的变化,而随着光源出射倾斜角度变大,存 在干涉的区域面积变小。这一点很容易解释,因为本已倾斜的出射光经过镜面反 射后,会有一部分偏离出光学系统,不再通过分束镜,从而不参与双光束干涉过 程,导致在探测器上对应区域的干涉条纹就消失了。对应示意图如下:

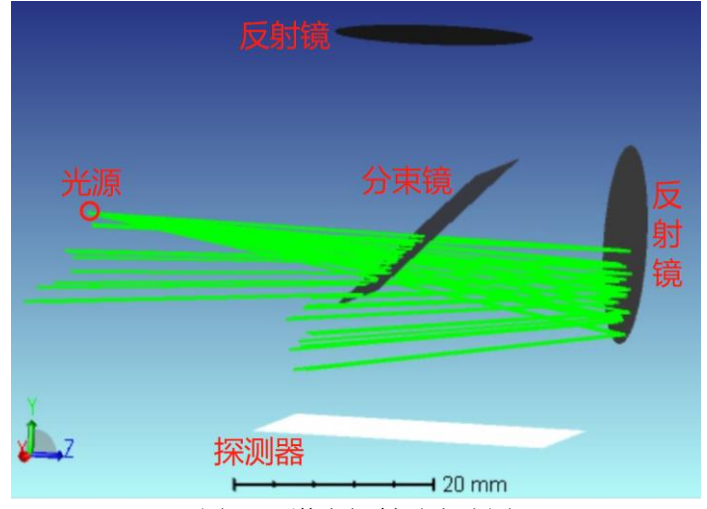

图 35 激光倾斜时光路图

因此,在迈克耳孙干涉实验中若观察到视场的一部分存在干涉现象,而另一 部分视场不存在干涉, 就应该检查光源出射方向是否有所倾斜, 即不再沿着光轴 出射,这很可能是导致错误的原因。按此思路,可以迅速地排查问题。

(6)点光源不是单色光源,而是混合光源,有多种波长

现试图模拟光源中有多种波长时,干涉条纹对应的情况。初始时刻光源为单 波长 532nm, 之后向系统波长中依次加入 546nm, 633nm, 506nm。所得干涉模拟 结果依次为:

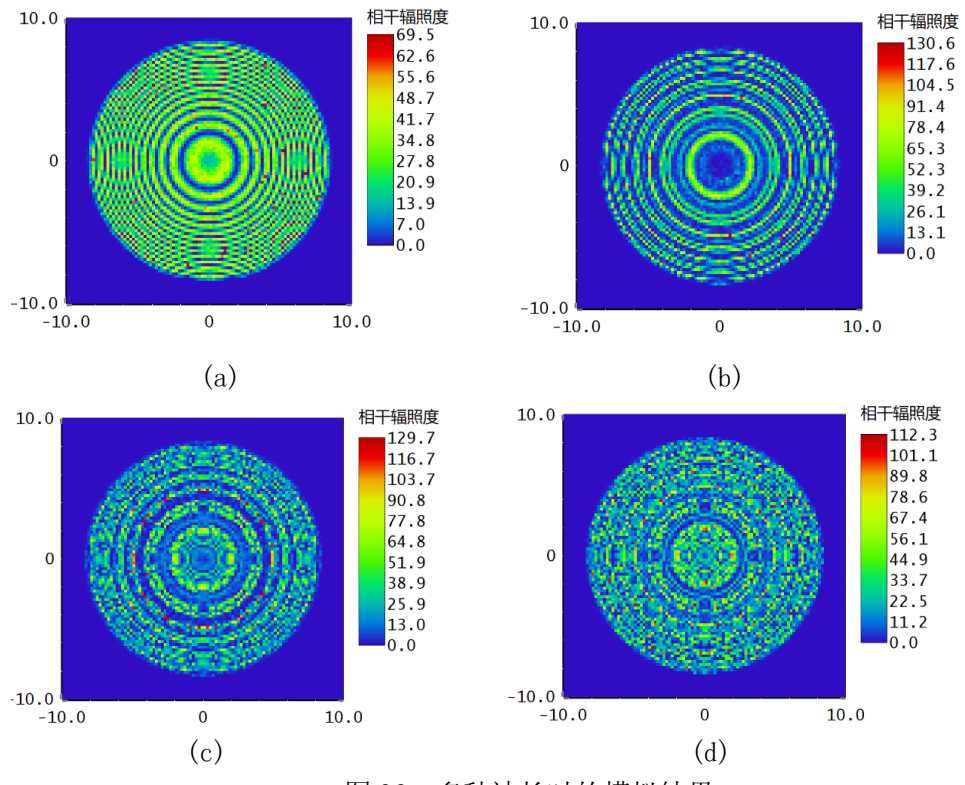

图 36 多种波长时的模拟结果

根据模拟结果,随着系统波长种类变多,干涉条纹的强度不再具有纯粹的规 律性,因为不同波长对应的同心圆条纹间距不同,光强会相互叠加。当光源中包 括四种波长时,仿真结果中已经看不到明显的同心圆条纹了。实际上,如果在实 验中采用连续谱光源,所观察到的干涉图样将是彩色的,而其光照强度分布也不 再是原有的规律性涨落。

(7)双曲线条纹和椭圆条纹

在实际的迈克耳孙干涉仪装置中,存在补偿板和分束镜两个元件。沿着光线 传播方向上,分束镜靠后的一面镀上半透半反膜,之后放置一块与分束镜等厚度 的补偿板,即可实现正常的迈克耳孙干涉。但若缺失了补偿板,或者将分束镜方 向放反,则会出现异常的椭圆条纹或者双曲线条纹。

(i)缺失了补偿板

分束镜的材料设置为 BK7 玻璃, 厚度定为 1 毫米, 并且不装补偿板。此时若 在分束镜后表面镀上半透半反膜,则实体光路模型如下(光源、反射镜、探测器 设置如前文图中所述,此处橙色元件代表有厚度的分束镜):

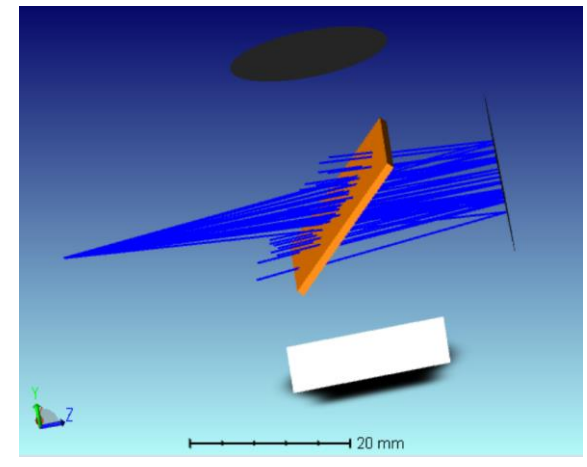

图 37 缺失补偿板

将点光源出射锥角大小定为 5°。在物体编辑器中,标准镜与分束镜中心距 离为 20 毫米,设定待测镜与分束镜中心距离依次为 20 毫米、20.5 毫米、21 毫 米、21.1 毫米、21.5 毫米、22 毫米,依次改变待测镜的位置,得到探测器上一 系列干涉图样如下(顺序为从左至右,从上至下):

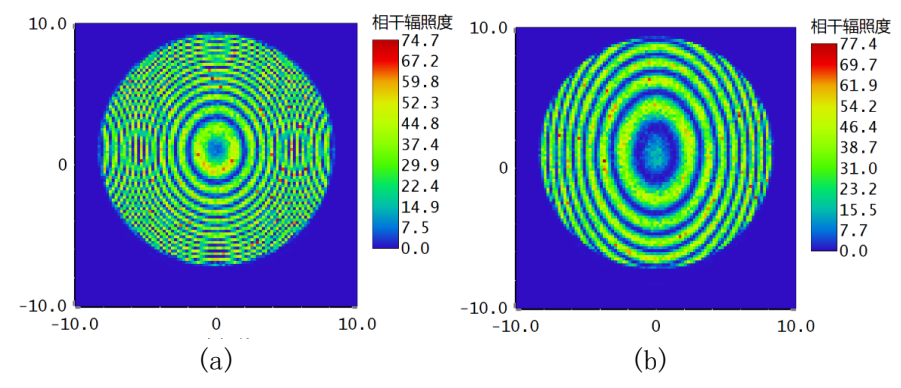

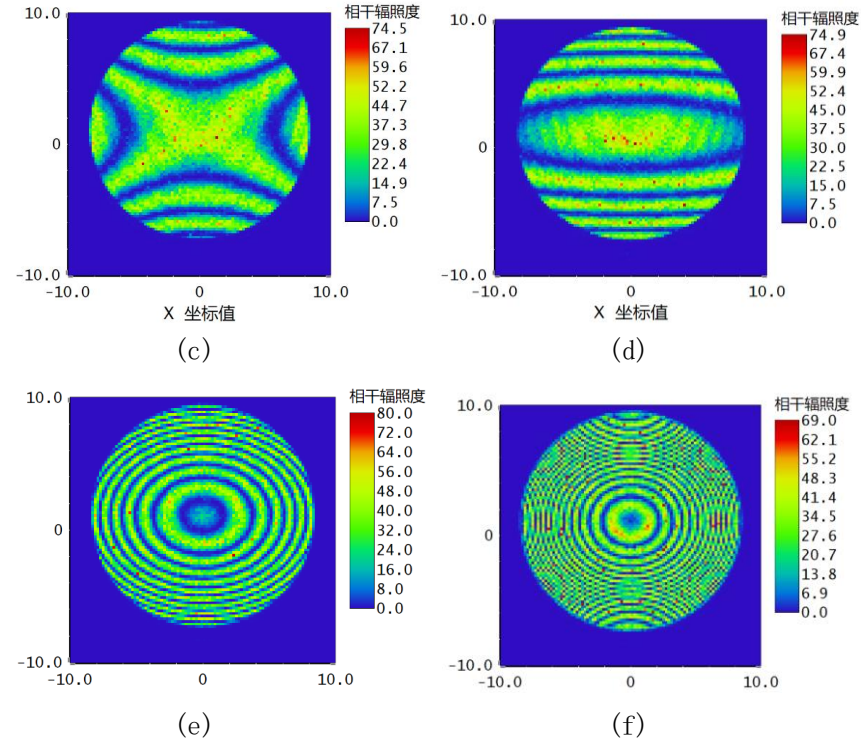

图 38 探测器上的双曲线、椭圆条纹

可以看到,若补偿板缺失,在两个反射镜到分束镜距离相等时,原本不应出 现干涉条纹的探测器上出现了干涉条纹,且不再是圆形条纹,而是椭圆形的干涉 条纹,其长轴在 y 方向上。随着待测镜距离变远,同心椭圆的中心开始吐出条纹, 椭圆干涉条纹的间距渐渐变大。而当待测镜距离为 21 毫米时,干涉条纹继续扭 曲变形,成为了双曲线型图样。这是一个新奇的现象,而继续增大距离,可以看 到条纹变为横向的直线,进而变回椭圆的形状,但其长轴方向发生了变化。原本 长轴沿着 y 方向, 现在变为了沿着 x 轴方向。

现在加入补偿板,则干涉条纹变回了自然的圆形:

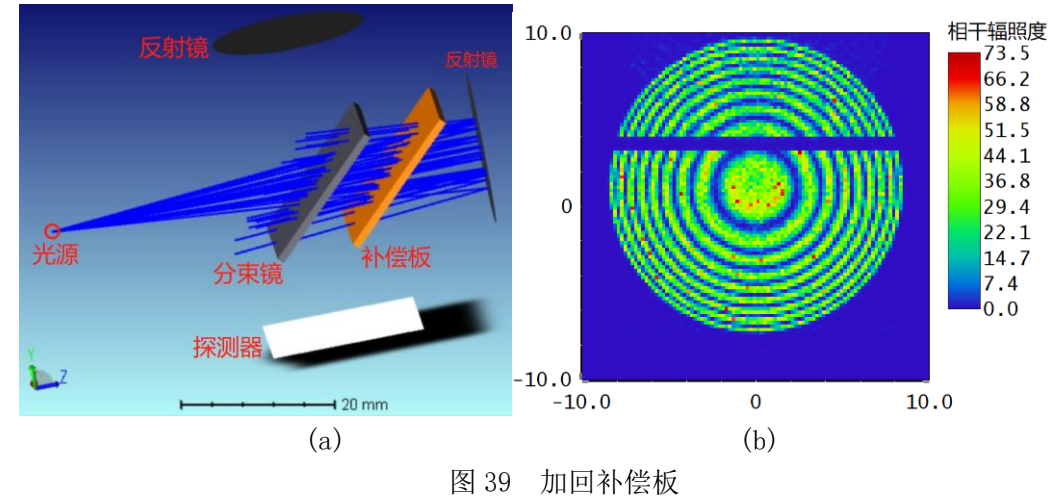

(ii)分束镜反向放置

另外,在实验过程中有可能将分束镜错误地反向放置。对应地,在软件中将

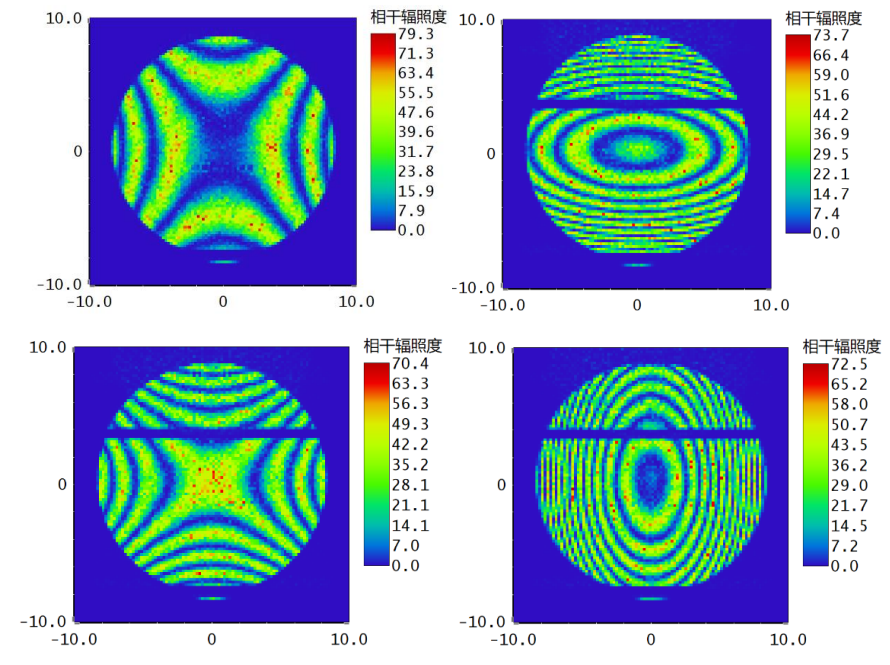

分束镜的前表面镀膜,后表面不镀膜,得到干涉图样如下:

图 40 双曲线、椭圆条纹

大致情况与缺失补偿板之时相同。随着待测镜距离的变远,干涉条纹的形状 仍然存在着从椭圆形渐渐扭曲变为双曲线型,再变回椭圆形的过程,且前后两个 情形下椭圆的长轴方向互相垂直。

对于椭圆条纹和双曲线条纹的形成,其具有物理上的原因——这是由于光路 不对称所导致的。根据模型建立空间坐标系,对两束光线对应的光程进行相应计 算[9],可以从解析角度得出结论: 在一定范围内, 出现双曲线或者椭圆条纹; 在 两者交界处,会出现直线条纹。另外,分光板放置角度偏离 45°,也会产生椭圆 条纹等异常条纹。

从而根据以上结果,可以看出:若实验过程中观察到了椭圆条纹或双曲条纹, 则可以直接判断是分束镜和补偿板的放置问题。知道了这个结论,有利于快速排 查光学元件的搭建问题。

## **3.2** 阿贝成像及空间滤波

该实验涉及傅里叶光学。光路及原理图如下:

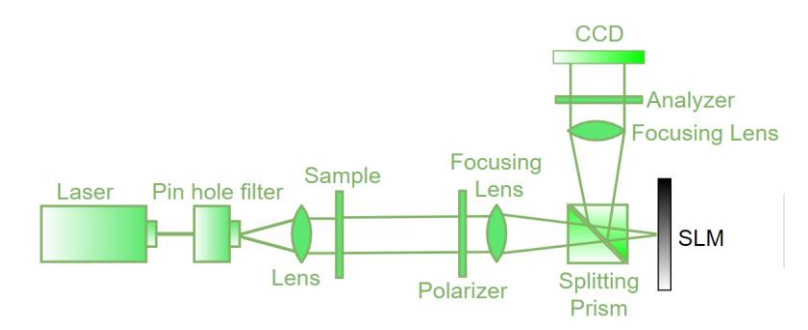

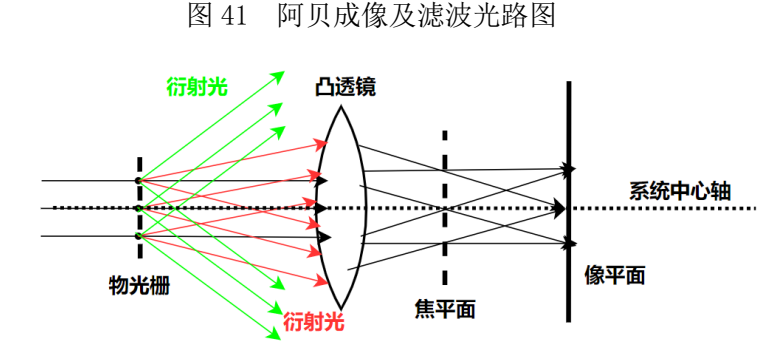

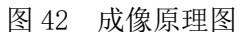

其实验光路为:先由前置器件产生平行光源,该平行光经过滤波样品(实验 中为十字丝)后,再经过起偏器,之后由第一个凸透镜聚焦到液晶光调制器上。 光调制器放置于第一个凸透镜的焦平面上。经过光调制器中输入的滤波图样,可 以对光进行滤波,之后反射并投向 CCD 相机。本实验中输入滤波图样为单缝。从 光学原理上看,这个衍射效果相当于平行光经过十字丝衍射之后,再经过一个单 缝滤波,之后投影到成像屏上。

在 Zemax 软件中进行相应模拟。先使用十字丝衍射,之后放上滤波的单缝, 再打到探测器上观测衍射图样。由模拟结果可见,竖直方向(即 y 方向)上,中 心处有一个最亮的亮纹,且图样关于水平方向具有上下对称的特征。另外,水平 对称轴(即 x 轴)上的光强最小,这些都与实验结果符合,说明 Zemax 软件的模 拟效果良好。实验图(右)及模拟结果图(左)如下所示:

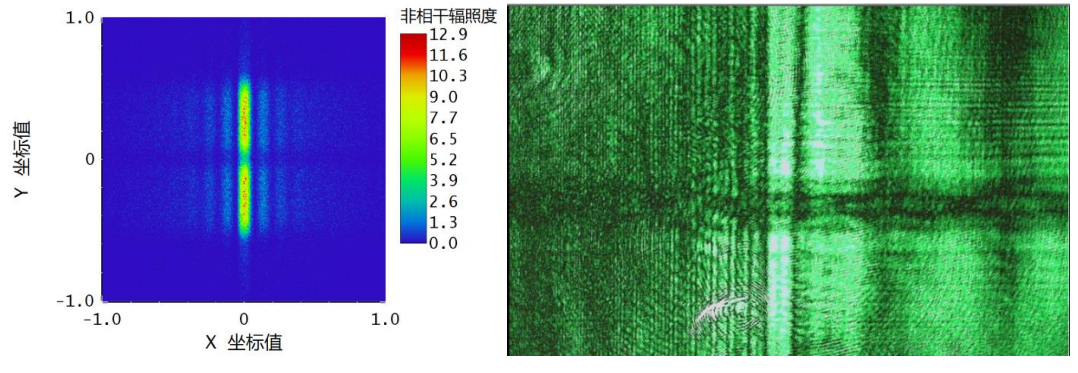

图 43 空间滤波模拟及实验结果

布: $10.0$  $5.0$  $8.0$  $4.0$ 非相干辐照度  $3.0$ 非相干辐照度  $6.0$  $2.0$  $4.0$  $1.0$  $2.0$  $0 \searrow 0$ <br>-1.0 -0.2 0<br>Y 坐标值 -0.2 0<br> $X \triangleq \sqrt{\frac{1}{2} \pi \sqrt{\frac{1}{2}}}$  $0.6$  $-0.8$  $-0.6$  $-0.4$  $0.2$  $0.4$  $0.6$  $0.8$  $\overline{1.0}$  $-1.0$  $-0.8$  $-0.6$  $-0.4$  $0.2$  $0.4$  $0.8$  $1.0$ 

29

在探测器中设置相应的平滑度,可以很直观地观察 x 轴和 y 轴上的光强分

#### 图 44 中心轴的光强分布图

可见,X 轴上的光强分布近似于夫琅禾费衍射。

沿着 y 方向改变矩形探测器的位置 0.3mm, 生成行截面图。这等效于观察上 述模拟图中, 直线y = 0.3(mm)上的横向光强分布(即明暗条纹区域上的横向光 强分布):

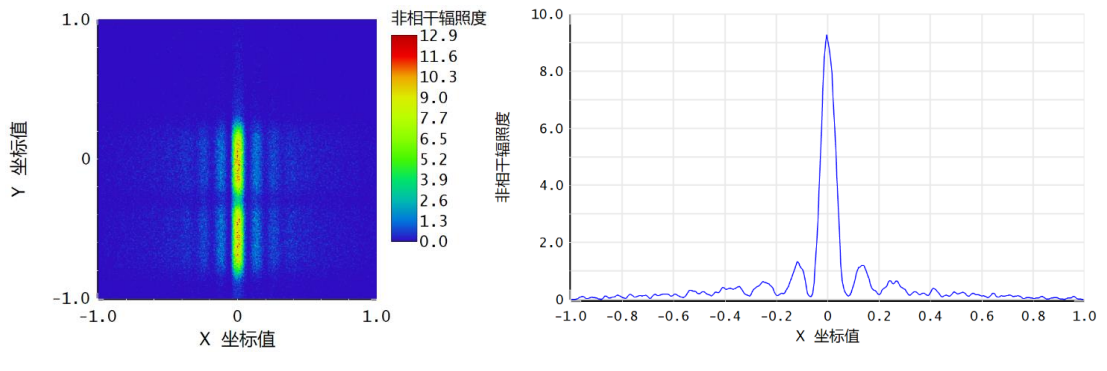

图 45 光强模拟结果

该光强分布仍然具有夫琅禾费衍射的特征。故得出结论:阿贝滤波成像的横 向光强分布,不论是中央暗线位置,还是明暗条纹区域,都具有夫琅禾费衍射特 征。

取消光调制器上的输入图样,此时相当于入射光在十字丝衍射之后,不经过 滤波。这样,两块聚焦成像的凸透镜对光束的性质不产生影响。在 CCD 相机上记 录实验现象,并使用 Zemax 模拟对应情况, 如下图所示(左图为模拟结果, 右图 为实验结果)。

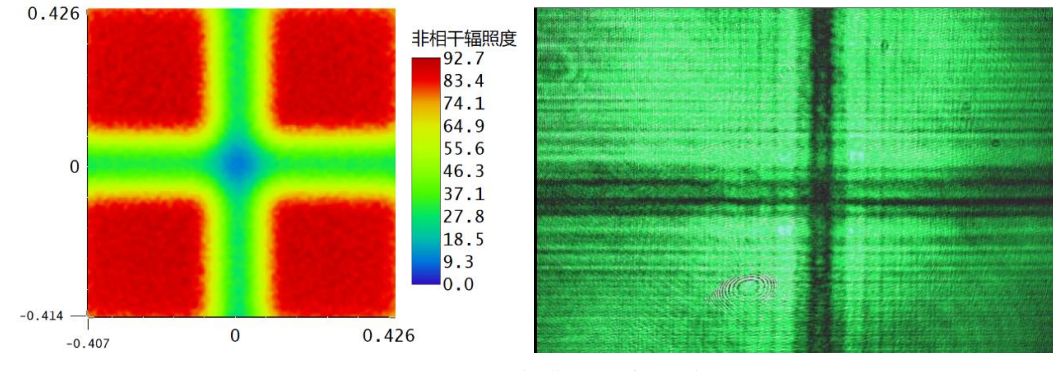

图 46 阿贝成像模拟及实验结果

可见,十字丝衍射的实验图样中,不仅存在十字丝本身的投影,而且在十字 附近可以看到一些相邻的、较细的暗纹。十字丝的投影不是很清晰,和周围的明 亮区域分界不明显,这是衍射现象在实验中的体现。软件的仿真结果中,能看到 十字投影,也看到了投影与明亮区域分界不明显的特征,但相邻的较细暗纹未观 察到。这应该是由于模拟精度的原因。

将前后两种情况的结果进行横向比较,在没有滤波的情况下,原本十字丝的 衍射图样上,竖直方向中心位置是最暗的。但经过滤波之后,中心线反而变成了

最亮之处。推测原因可能是:由于滤波单缝的位置放在正中间,导致只有在靠近 中心位置处的两侧光线可以通过衍射效应到达探测器。这样,中心原本最暗的地 方反而变成了能接收到最多光线的地方,从而呈现出最大的光强。要深入研究这 一问题,应该需要从光学原理出发,通过计算积分公式来推导探测器上的光强分 布。

## **3.3** 单缝衍射光强分布探究

在使用光调制器的实验中,观测到衍射现象如下:

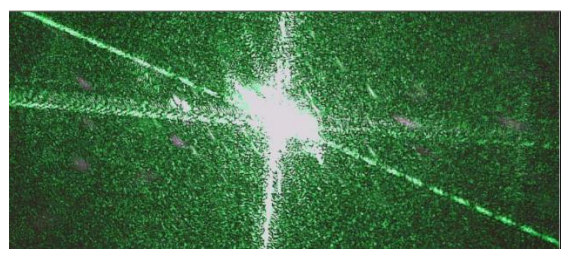

图 47 单缝衍射实验结果

图像中心处的激光亮斑非常强,掩盖了单缝衍射的细节,原因应该是激光噪 声太强。为了探究中心处的光强分布,先使用 Zemax 模拟进行定性观察,再使用 Mathematica 软件建立高斯单缝衍射模型并进行计算。

使用光源种类为"衍射光源",并自定义实体文件制作单缝,即可模拟单缝 衍射现象。在软件中设置缝宽为 0.2mm, 光源到单缝平面的距离为 20cm, 单缝平 面到矩形探测器的距离分别为 40cm、30cm、20cm,观察探测器对称轴上的光强分 布,分别得到模拟结果如下。

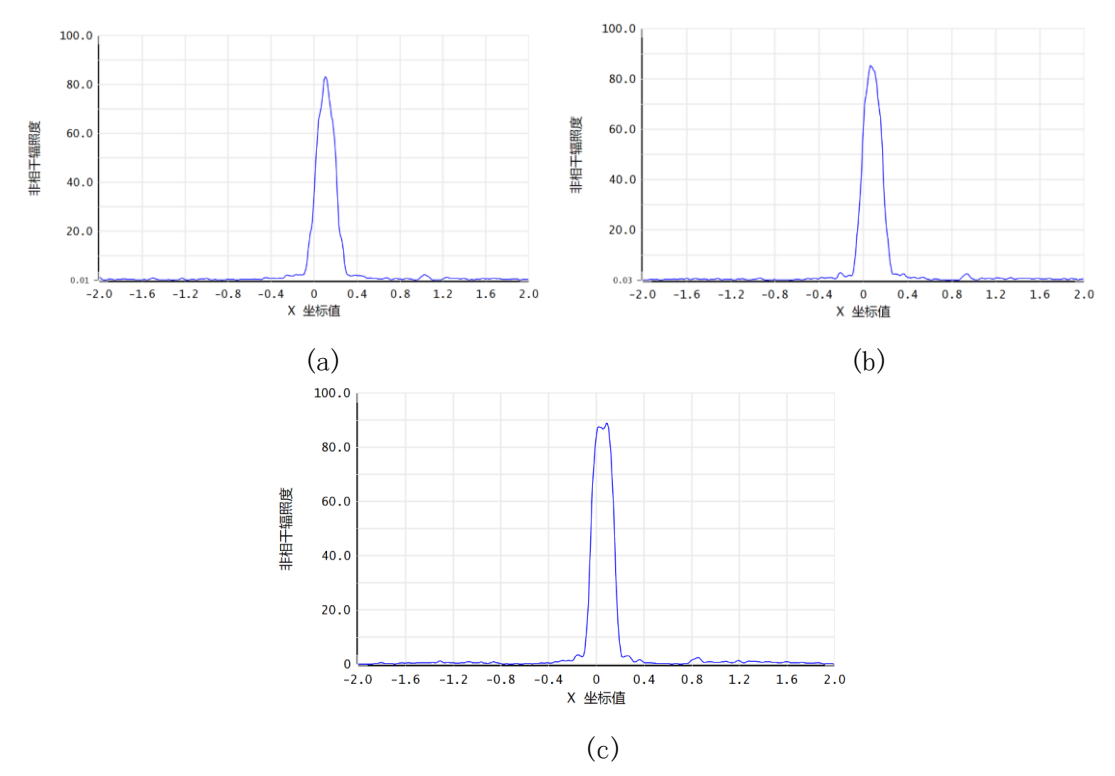

#### 图 48 单缝衍射模拟光强分布

在探测器慢慢移近的过程中,可以看到光强分布渐渐变得不规则,尤其是两 侧出现了小峰。这个模拟过程的不足之处在于,Zemax 软件中的衍射光源只能考 虑平行光的衍射现象,而未考虑实际激光是高斯光束,其等相位面不是一个平面。 但若设置光源为高斯光源,又不能适当地模拟高斯光的衍射现象。为了弥补这个 不足,现从光学原理出发,考察水平射出的高斯光束,经过单缝之后在探测器平 面上的衍射光强分布,并写出相应的 Mathematica 编程代码,定量研究产生不同 光强分布情况的原因[10][11][12]。

取单缝沿着竖直方向为 y 轴, 取水平方向为 x 轴, 光路出射方向为 z 轴。坐 标原点取在高斯光束束腰出的横截面中心点,建立空间直角坐标系 Oxyz。记缝 宽为 2d, 缝高为 L, 单缝与光源距离为zo。由于光束中心不一定精准地射在单缝 中心,在水平方向上有一个微小的偏量,记该值为Δx。

根据高斯光束的特性,其由源头出射到单缝平面上的场强为

$$
U(r_1, z_0) = E_0 \frac{\omega_0}{\omega(z_0)} e^{-\frac{r_1^2}{\omega^2(z_0)}} e^{i \left(kz_0 + \frac{k r_1^2}{2R(z_0)} - \psi(z_0)\right)}
$$
(3.1)

其中, ω(zo)是高斯光束在单缝平面上的光斑半径, k 为波矢, R 为高斯光束 等相位面的曲率半径, ψ(zo)为附加相位。

根据傍轴近似情况下的菲涅尔-基尔霍夫衍射积分公式,考察探测器上的一 点P( $x_1, y_1, z_1$ ), 其场强为

$$
U(P) = \frac{1}{i\lambda} \int_{\Sigma} U_1(r_1, z_0) \frac{e^{ikr}}{r} d\Sigma
$$
 (3.2)

式中r<sub>1</sub> =  $\sqrt{x^2 + y^2}$ , r =  $\sqrt{(x_1 - x)^2 + (y_1 - y)^2 + (z_1 - z_0)^2}$ 。积分区域是单 缝的透光区域,具体在代码中会有所体现。设接收器平面到单缝平面的距离为 DistSlitDetector,简记为 D,则有r =  $\sqrt{D^2 + (x_1 - x)^2 + (y_1 - y)^2}$ 。

接收器扫描得到的相对光强正比于 P 点的场强模值的平方, 即Ip =  $c|U(P)|^2$ 。 将 r 表达式进行泰勒展开,由于缝屏距离远大于光强测量范围线度,故仅保留第 一级展开即可。

综合以上各式,可得观察屏上的场强为

$$
U(P) = \frac{\omega_0}{i\lambda\omega} e^{-ikz_0 + i\psi(z_0) - D} e^{i\frac{k}{2D}(x_1^2 + y_1^2)} \times \int_{-\frac{h}{2}}^{\frac{h}{2}} e^{-\frac{y^2}{\omega^2}} e^{-\frac{(x^2}{2\omega(1 + (\frac{z_R}{z_0})^2)} - \frac{y^2}{2D}} \Big|_{\frac{h}{2}e^{-\frac{iky_1y}{2D}}dy} \times \int_{\Delta x - a}^{\Delta x + a} e^{-\frac{x^2}{\omega^2}} e^{-\frac{(k}{2z_0(1 + (\frac{z_R}{z_0})^2)} - \frac{x^2}{2D}} \Big|_{\frac{h}{2}e^{-\frac{ikx_1x}{2D}}dx}
$$
(3.3)

相对光强为I<sub>P</sub> =  $|U(P)|^2$ 。

通过以上表达式,可以改变单缝本身的缝宽2d,单缝到光源的距离zo,单缝 到探测器的距离D,以及单缝水平方向的偏移量Δx。将以上表达式用代码写入 Mathematica 软件, 即可进行计算衍射相对光强分布。具体代码如下:

```
f[x2] :=
 (Abs[NIntegrate[BeamWaist/(I*DistSlitDetector*Lambda*w)*
 - 数值积分
                虚数单位
      Exp[-I*k*DistSourceSlit+I*ArcTan[DistSourceSlit/RayleighR]-DistSlitDetector+
      [… |虚数单位 |… |… |反正切
       I * k / 2DistSlitDetector * (x2^2 + y2^2)] * Exp[-(x^2 + y^2) /w^2] *
       虚数单位
                                            指数形式
      Exp[I * k ((x^2 + y^2) / (2DistSourceShift * (1 + (RayleighR / DistSourceShift)) ^2) -虚数单位
         (x^2 + y^2) /2DistSlitDetector)] *Exp[-I*k* (x2*x+y2*y) /2DistSlitDetector],
                                             虚数单位
     {x, Deltax - WidthSlit, Deltax + WidthSlit}, {y, -HeightSlit / 2, HeightSlit / 2} ] ] ) ^2
ListLinePlot[Table[{x, f[x]}, {x, -range, range, step}], PlotRange → {{0, 1.5}}]
绘制点集的线条 表格
                                                   绘制范围
```
图 49 Mathematica 代码展示

设定激光的波长为 532nm, 并取定束腰半径、瑞利长度等值, 改变缝宽、缝 源距、缝屏距等参数,分别研究缝宽、缝源距、缝屏距,以及单缝相对于中心线 偏移量对衍射光强分布情况的影响。

取对比组的参数为:

$$
2d = 0.2mm, D = 5cm, z_0 = 20cm, \Delta x = 0mm
$$

然后在此基础上分别改变各个参量的值进行模拟计算,得到相应的光强分布 图。相应的改变数据如下表所示。为体现光强在靠近中心处分布的细节,选取图 线下部分放大显示。

| 数据组序号          | 变化参量                                                                                 | 数据组序号      | 变化参量            |  |  |  |  |
|----------------|--------------------------------------------------------------------------------------|------------|-----------------|--|--|--|--|
| 1              | 缝屏距离 $D = 3cm$                                                                       | 6          | 单缝偏右Δx = 0.10mm |  |  |  |  |
| $\overline{2}$ | 缝屏距离 $D = 10$ cm                                                                     | 7          | 单缝偏右Δx = 0.15mm |  |  |  |  |
| 3              | 缝源距离 $z_0 = 5cm$                                                                     | 8          | 缝宽2d = 0.3mm    |  |  |  |  |
| 4              | 缝源距离 $z_0 = 60$ cm                                                                   | 9          | 缝宽2d = 0.5mm    |  |  |  |  |
| 5              | 单缝偏右Δ $x = 0.05$ mm                                                                  | 10         | 缝宽2d = $0.1$ mm |  |  |  |  |
|                | $1.4 -$<br>$1.2 -$<br>$1.0 -$<br>0.8<br>0.6<br>0.4<br>0.2<br>$-0.1$<br>0.0<br>$-0.2$ | 0.1<br>0.2 |                 |  |  |  |  |

表 5 改变系统的参量

(a)对比组

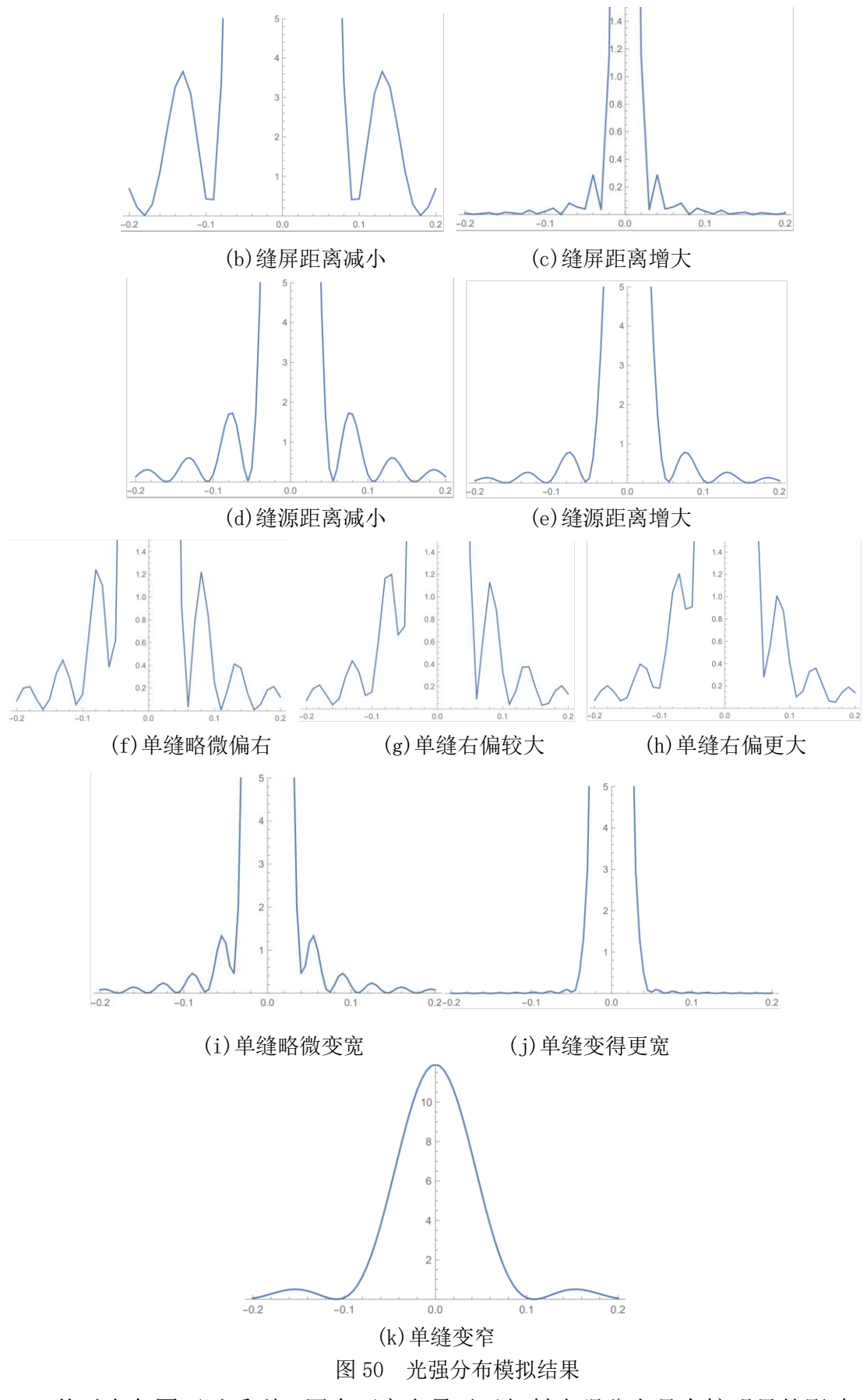

从以上各图可以看到,四个可变参量对于衍射光强分布具有较明显的影响。

其情况大致可以归类如下:

首先,当单缝水平方向上偏离光学系统的中心线时,衍射光强分布明显不对 称。偏离程度越大,光强分布不对称性越强。

其次,当单缝变宽时,衍射光强分布会接近于菲涅尔衍射。反之,单缝变窄 时,光强分布接近夫琅禾费衍射。

另外,缝屏距离越小,衍射光强分布越接近菲涅尔衍射。反之,缝屏距离越 大,衍射光强分布越接近夫琅禾费衍射;当单缝与光源距离改变时,该距离越小, 则衍射光强分布越接近菲涅尔衍射。反之,缝源距离越大,则衍射光强分布越接 近夫琅禾费衍射。

理论上, 当像平面到衍射物体距离(观测距离)远大于衍射物体的线度时, 属于远场衍射,即夫琅禾费衍射情况;而当观测距离较小时属于近场衍射,即菲 涅尔衍射情况。可见,根据 Mathematica 代码计算模拟所得到的以上各结论均符 合光学原理。

在之前 Zemax 模拟得到的光强分布中,在第三张图上可以看到中心光强存在 分裂峰的现象。而在 Mathematica 模拟得到的各个衍射光强图中,并未观察到上 述现象。这应该是由于 Mathematica 计算模型中存在若干个误差因素,导致其结 果定量上仍然不够精确。例如,在高斯光束与单缝作用的模型推导过程中用到了 Taylor 公式,当时只取了一级项而忽略了高阶项。在分裂峰处的光强峰值相对 变化很小,故很容易由于忽略高阶项而观察不到分裂现象。如果要把这些高阶项 纳入考量,需要进一步优化现有的 Mathematica 代码。

## **3.4** 多孔干涉现象探究

#### **3.4.1** 多孔干涉 **Zemax** 模拟

杨氏双孔干涉在教学实验中已经较为普遍,然而三孔干涉的实验装置却较少 见到。为了探究三孔干涉的条纹形态,在 Zemax 光学软件中,可以模拟这项实验。

采用光源种类为单光线光源,目的是将该光源发出的光线投向透光的三个小 孔,并在最后的矩形探测器上发生干涉。这里使用 Zemax 的散射功能来实现这一 点。紧邻光源后插入标准面 2 作为散射表面: 在物体属性的"膜层/散射"项目 栏中可以设置散射模型,此处采用高斯散射。由于要将所有光线都在软件中设置 为分别射向三个小孔,故此处的散射比例应设置为 1,即所有随机生成的分析光 线都参与散射。"光线数"设置为 3,并将散射光线的路径分别设置于三个小孔。 将三个小孔的几何相对位置进行调节,可以得到不同情况下的干涉图样对应形态: (1)三个小孔不在同一直线,形成等腰直角三角形

光路的示意图如下:

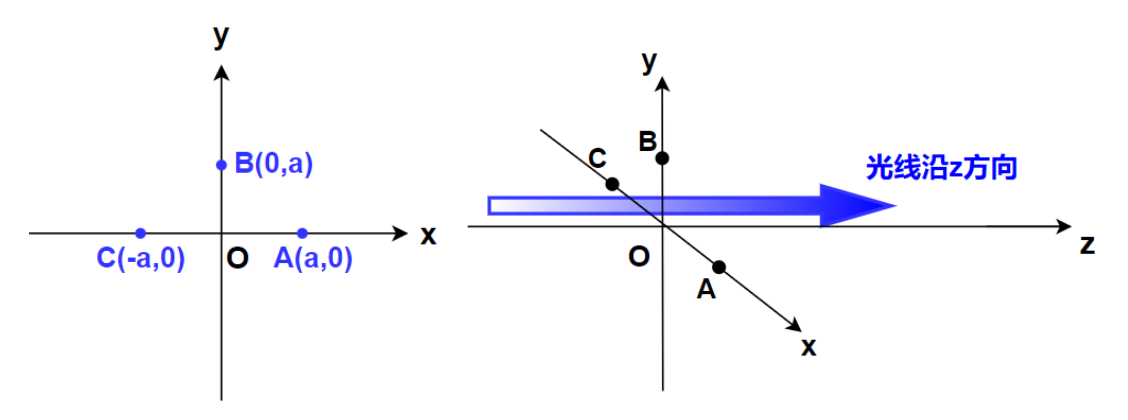

图 51 三孔干涉光路示意图

其中A、B、C即为三个小孔的位置,三点构成等腰直角三角形,B 是直角顶 点。蓝色线段代表入射光线的方向,垂直于三孔所在平面。

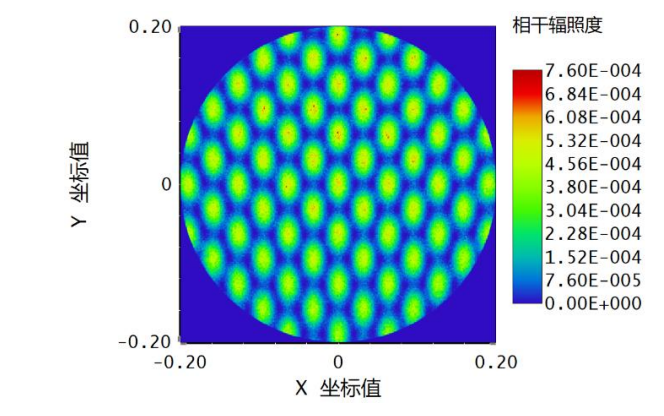

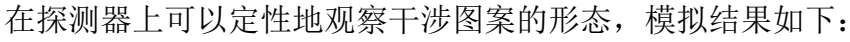

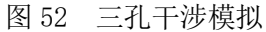

可以看到,干涉图样呈现"晶格点状",每一个点对应一个长轴在 y 方向上 的椭圆光斑。推测椭圆的形成原因是三孔分布的几何位置所导致的,B点在 y 方 向距离下方两孔较近,导致对应的干涉光斑在 y 方向较宽。另外,相邻椭圆亮斑 之间,在 y 方向上的接触位置不是绝对的暗点,而是有一定的光强将两者"连接" 起来。从行截面的光强分布图中可以验证这一点:

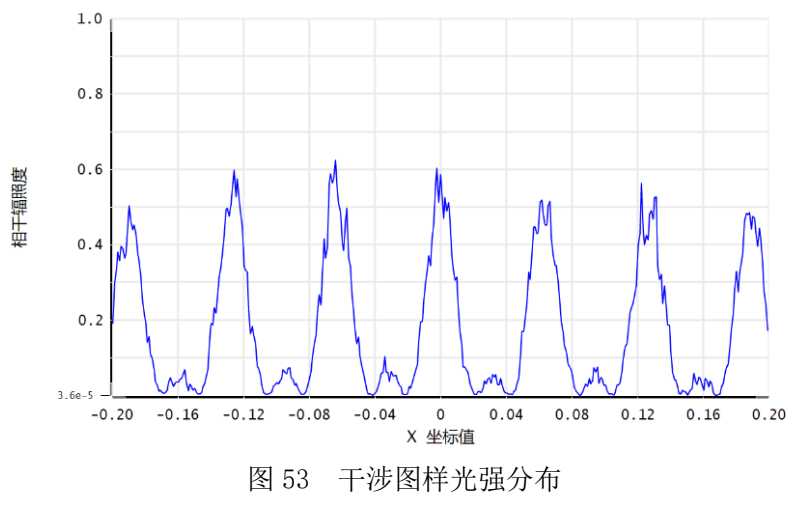

相邻光强峰之间存在非零的小峰,例如 X 坐标为 0.03、0.09 等位置附近, 对应的就是相邻椭圆亮斑之间连接点处的非零光强。

使用光调制器进行相应实验。在专用软件中输入预先绘制好的三孔图像,观 察 CCD 相机上的现象。得到如下实验结果:

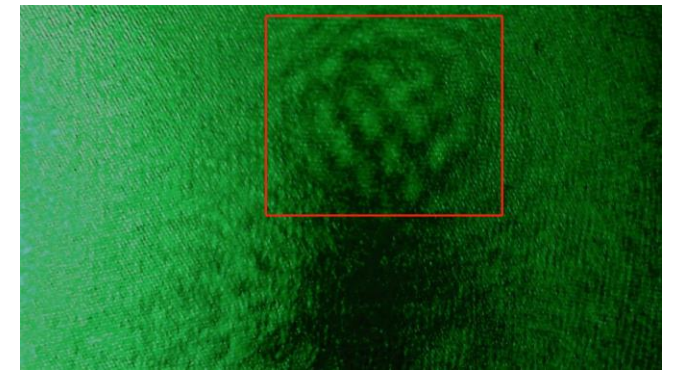

图 54 三孔干涉实验图

上半部分中央处的图样(红框内)即为干涉光斑,两侧的光是由于杂散光影 响而生成的。从图上可以定性地看到,使用三孔调制时,确实会出现 Zemax 模拟 中所得到的晶格点状干涉光斑。这验证了 Zemax 模拟的正确性。

继续探究四孔干涉的情况。对于点 B 位置小孔,在其 x 轴下方对称位置处添 置第四个孔D,即下方示意图:

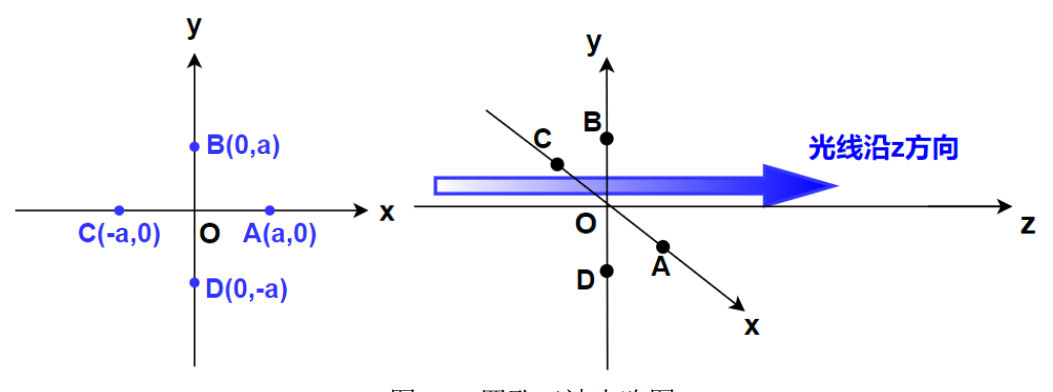

图 55 四孔干涉光路图

此时四个小孔的位置构成了一个正方形的四个顶点。模拟得到干涉图样如下 (此时标准面 2 的散射光线数要设置为 4 条):

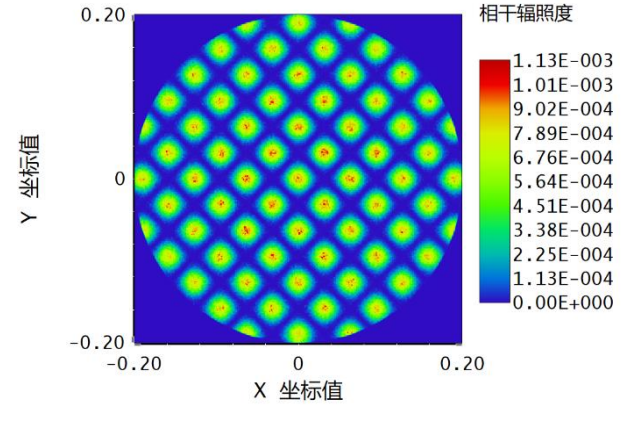

#### 图 56 四孔干涉模拟

可以看到,新添加的第四个小孔明显改变了干涉图样的形态。因为四孔所构 成的正方形具有四条对称轴,可以看到干涉图样也具有四条对称轴,即 x 轴、y 轴, 以及与 x 轴分别成 45°和 135°角的两条直线。相邻干涉亮斑之间也不再存 在"连接",而是由辐照度为 0 的暗条纹把它们隔开。相应地,探测器行截面上 的光强分布如下:

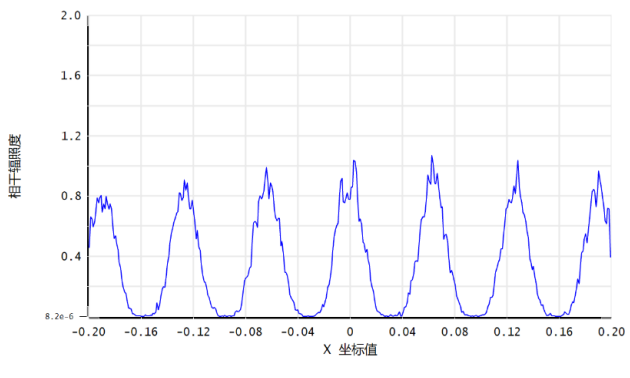

图 57 四孔干涉光强分布

相邻峰之间的光强明显成为了绝对的零值,验证了上述观察,此时不再存在 三孔干涉呈现的"连接"现象。

(2)三个小孔构成普通三角形

将上方小孔的位置下移,使得三孔构成的三角形不具有任何的特殊性,这是 最具有一般性的情况。此时,部分光路示意图及模拟结果如下:

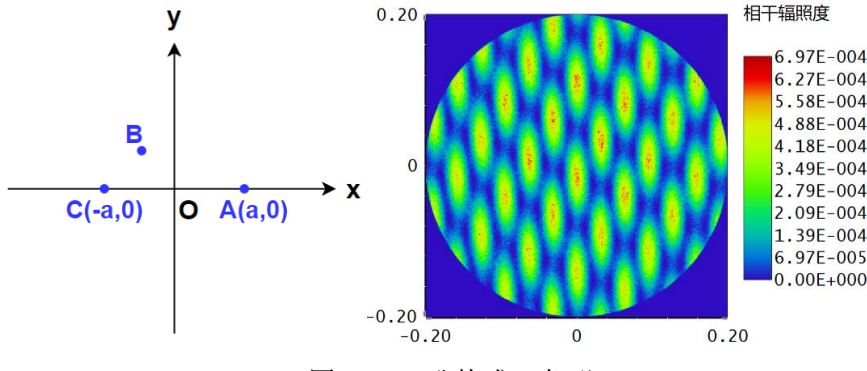

图 58 三孔构成三角形

可见,随着上方小孔向另外两孔的接近,干涉条纹的椭圆光斑在相应方向被 "拉长"了。这可以从光学原理的角度解释。对于衍射屏上的某一个点,它若移 动间距Δx,则三孔中各自射向该点的光线的相位会对应变化。这三条光线互相之 间的相位差随着Δx的增大而呈现周期性变化,对应衍射屏上的点会依次产生干涉 极大和干涉相消的现象,生成了一个个光斑,导致了"晶格点阵"的出现。同时, 由于上方小孔与另两孔的间距变小,导致需要更大的Δx才能让相位差变化一个周 期,所以椭圆光斑会被"拉长"。

(3) 三个小孔在同一直线上, 相邻间距为 1: 2

继续下移第三小孔,使得三者在同一直线上。光路示意图及探测器上干涉图 案如下所示。

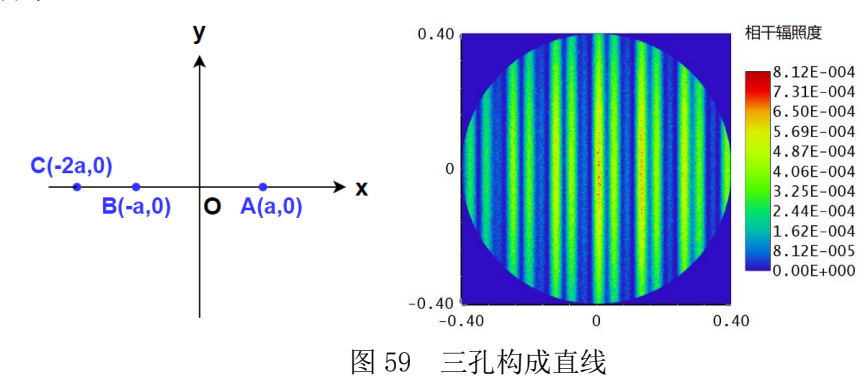

可见,此时的干涉图案是线条状,一个周期内存在两条亮线和一条较暗的线, 三者间距相等。

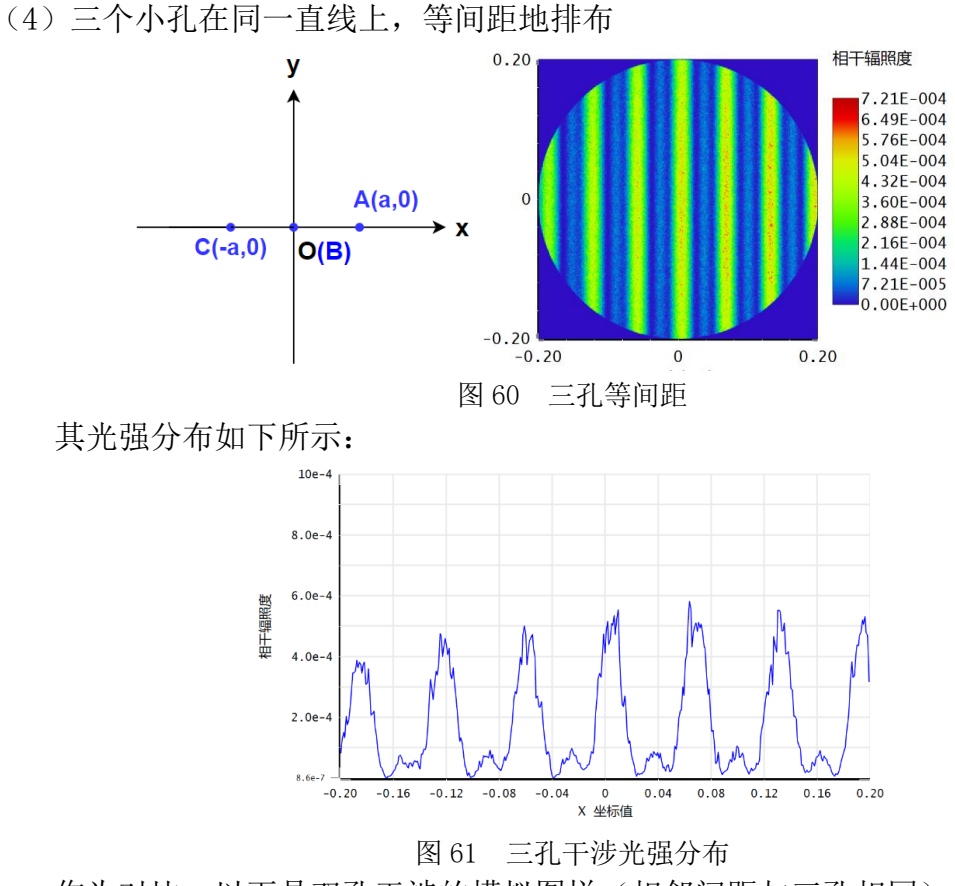

作为对比,以下是双孔干涉的模拟图样(相邻间距与三孔相同):

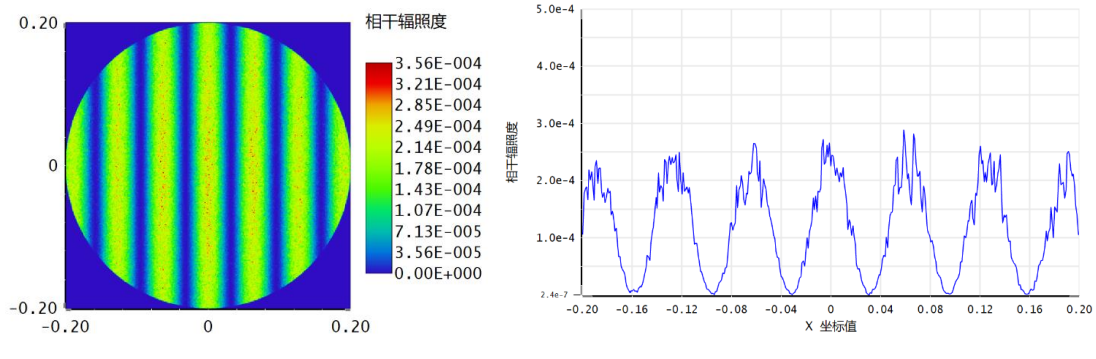

图 62 双孔干涉模拟结果

可见,相比于双孔干涉,等间距三孔干涉会产生亮度有差异的干涉亮纹,其 中相邻的两条干涉亮纹的辐照度差别较大。这其实是主极大干涉条纹和次极大干 涉条纹之间的区别。另外,三孔干涉中相邻最亮纹间距约为 0.06mm,而相同间距 的双孔干涉对应值也是 0.06mm。当相邻孔的间距不变时,相邻干涉主极大条纹 的间距也是不变的,这一点与光学理论相符合。

### **3.4.2** 三孔干涉的理论解释

### 3.4.2.1 三孔同一直线

考虑等间距多缝产生的干涉条纹,设探测器上某点的角位置为θ,入射光波 波长为λ,缝间间距为d,标记因子β =  $\frac{\pi d}{\lambda}$  $\frac{\mathsf{r}\mathsf{a}}{\lambda}$ *sin* $\theta$ *,*则屏上的光强分布应为 $^{\text{\tiny{[13]}}\text{\tiny{[14]}}\text{\tiny{[15]}}}$ :

$$
I = I_0 \left(\frac{\sin \alpha}{\alpha}\right)^2 \left(\frac{\sin N\beta}{\sin \beta}\right)^2 \tag{3.4}
$$

其中 $\left(\frac{\sin \alpha}{\alpha}\right)$  $\left(\frac{\sin\alpha}{\alpha}\right)^2$ 为单缝衍射因子,  $\left(\frac{\sin N\beta}{\sin\beta}\right)^2$ 为缝间干涉因子。由于 Zemax 模拟只 考虑了干涉因素,此处单缝衍射因子应当略去。针对缝间干涉因子,可进行相应 分析。

(i)  $β = +kπ$ h

此时有sinNβ = sinβ = 0。由极限公式得  $\lim_{\beta \to \text{km}} \left( \frac{\sin N\beta}{\sin \beta} \right)^2 = \lim_{\beta \to \text{km}} \left( \frac{N\beta}{\beta} \right)^2$  $\left(\frac{N\beta}{\beta}\right)^2 = N^2, \ \ \frac{N}{N}$ 而缝间干涉因子达到极大。由条件 $\frac{\pi d}{\lambda}$ sinθ = kπ可得:

$$
dsin\theta = k\lambda, (k = 0, 1, 2, \cdots)
$$
\n(3.5)

故在对应角位置θ产生干涉极大,出现亮纹。

(ii)β ≠ ±kπ而Nβ = ±nπ时

此时sinβ ≠ 0而sinNβ = 0, 由极限公式得lim<br>β-N  $\left(\frac{\sin N\beta}{\sin \beta}\right)^2 = \lim_{\beta \to \frac{\ln n}{N}}$ N  $\left(\frac{0}{\sin\beta}\right)^2 = 0, \; \text{y}$ 应缝间干涉因子为零。这时β =  $\frac{\pi d}{\lambda}$  $rac{\pi d}{\lambda}$ sin $\theta = \pm \frac{n}{N}$  $\frac{n}{N}\pi$ , n = N + 1, N + 2,…, 2N - 1, 成为 相邻两个主极大条纹之间的光强极小值。同理可得:

$$
dsin\theta = \frac{n}{N}\lambda, (n = N + 1, N + 2, \cdots, 2N - 1)
$$
 (3.6)

故在对应角位置θ产生干涉极小,出现暗纹。

概括来说,当sinNβ和sinβ同时为零时,对应干涉光强极大(即亮纹);当  $sinNβ = 0$ 而sinβ ≠ 0时, 对应干涉光强极小(即暗纹)。

进一步地,在相邻的两个极小值(暗纹)之间,会存在N − 2个次级大干涉 条纹。在情况(4)中,三孔等间距分布,以上分析均适用,故N = 3, 相邻最亮 纹之间存在N-2=3-2=1条次级大干涉条纹。从模拟结果上看,确实如此:

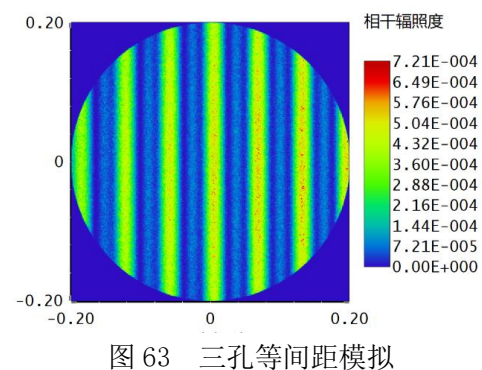

按照实际情况,光线传播过程中存在衍射效应,因此光强分布应该是有包络 线调制的。但此处没有出现干涉光强极大值的变化,说明 Zemax 模拟没有考虑衍 射效应,即此处只能模拟干涉效应产生的效果,导致了各主要明纹等亮度。

## 3.4.2.2 三孔构成三角形

先考虑三孔构成等腰直角三角形的情况,这可以通过相位差计算来解释。在 三孔平面上建立Oxy坐标系,取 z 轴正方向为光线传播方向。则像平面的方程为 z = D,D为孔平面和像平面的距离。记三孔到点O的距离均为a,则几何结构图如 下。

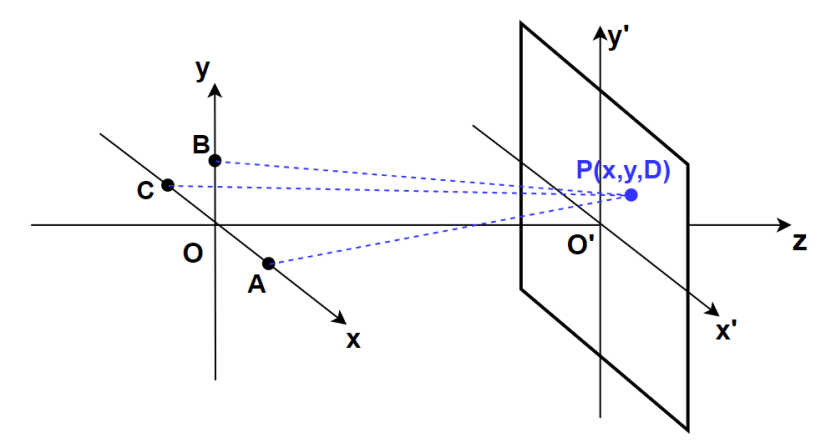

图 64 坐标系的建立

对于屏上的一点P(x, y,D),有来自A, B, C三点的光线汇聚于该点。只要计算

出这三条光线相互之间的相位差,便可判断该点的光强是极大值还是极小值,或 是其他中间值。图中各点的坐标为:

 $A(a, 0, 0), B(0, a, 0), C(-a, 0, 0), P(x, y, D), O'(D, 0, 0)$  (3.7) 则有如下关系式,

$$
AP2 = D2 + (x - a)2 + y2
$$
 (3.8)

$$
BP^2 = D^2 + x^2 + (y - a)^2 \tag{3.9}
$$

$$
CP2 = D2 + (x + a)2 + y2
$$
 (3.10)

$$
00^{\prime 2} = D^2 \tag{3.11}
$$

以从 O 点到O′点的光程为基准,计算三条光线相对于该基准的光程差,从而 判断各光线互相之间的相位差。记光线 AP 的光程差为Δ<sub>1</sub>(相位差δ1),光线BP的光 程差为Δ<sub>2</sub>(相位差δ<sub>2</sub>), 光线CP的光程差为Δ<sub>3</sub>(相位差δ<sub>3</sub>)。则有

$$
\Delta_1 = \overline{AP} - \overline{OO'} = \sqrt{D^2 + (x - a)^2 + y^2} - D \doteq D \left( 1 + \frac{1}{2} \frac{(x - a)^2 + y^2}{D^2} \right) - D
$$

$$
= \frac{1}{2D} (y^2 + (x - a)^2) \tag{3.12}
$$

同理可得

$$
\Delta_2 = \overline{BP} - \overline{OO'} \doteq \frac{1}{2D} (x^2 + (y - a)^2)
$$
 (3.13)

$$
\Delta_3 = \overline{CP} - \overline{OO'} \doteq \frac{1}{2D} (y^2 + (x+a)^2)
$$
 (3.14)

光线 AP 和光线 BP、光线 BP 和光线 CP 之间的相对相位差为

$$
\delta_{12} = \frac{2\pi}{\lambda} (\Delta_1 - \Delta_2) = \frac{2\pi}{\lambda} \frac{a}{D} (x - y)
$$
 (3.15)

$$
\delta_{23} = \frac{2\pi}{\lambda} (\Delta_2 - \Delta_3) = \frac{2\pi}{\lambda} \frac{a}{D} (x + y)
$$
 (3.16)

根据如下矢量图可以看出总光强和各光线之间相位差的关系:

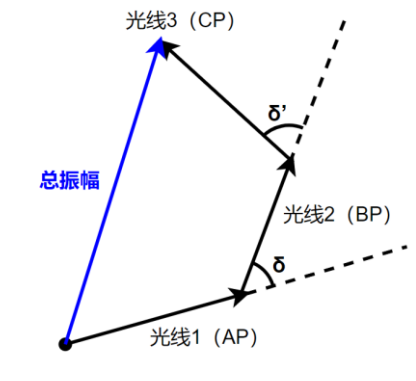

图 65 相位矢量图

易见,若分别代表各条光线的向量在同一条直线上,则产生光强极大值,此  $\exists$  h $\delta_1 - \delta_2 = 2n_1\pi$ ,  $\delta_3 - \delta_2 = 2n_2\pi$ ,  $(n_1, n_2$ 均为整数)。即有

$$
\frac{a}{D}(x-y) = n_1 \lambda, \frac{a}{D}(x+y) = n_2 \lambda \tag{3.17}
$$

相应计算可得

$$
x = \frac{n_1 + n_2}{2} \frac{D\lambda}{a}, y = \frac{n_2 - n_1}{2} \frac{D\lambda}{a}
$$
 (3.18)

亦即,在满足关系式(3.17)的情况下,相应位置就出现光强极大值。这些位 置是直线簇y = x −  $\frac{D\lambda}{2}$  $\frac{\partial \lambda}{\partial a} \cdot n_1(\ddot{\mathbf{\mathsf{I}}} \mathbf{\mathsf{I}} + n_1 \dot{\mathbf{\mathsf{I}}} \mathbf{\mathsf{I}} + \mathbf{\mathsf{I}} \frac{\partial \dot{\mathbf{\mathsf{I}}}}{\partial a})$ 和直线簇y = −x +  $\frac{\partial \lambda}{\partial a}$  $\frac{3\pi}{a} \cdot n_2$ (其中 $n_2$ 为整 数)的交点。由于两组直线簇中的每一条直线都是等间距排布的,故而这样就形 成了一个个"晶格点阵"状的极亮光斑, 符合前述 Zemax 模拟的结果。

至于 y 轴上的极亮光斑之间不存在暗点,没有零光强的情况,这也可以解释。 在(3.15)和(3.16)式中,设x = 0,则得到 y 轴上的相位差关系,有

$$
\delta_{12} = -\delta_{23} = -\frac{2\pi}{\lambda} \frac{a}{D} y \tag{3.19}
$$

此时矢量关系图如下:

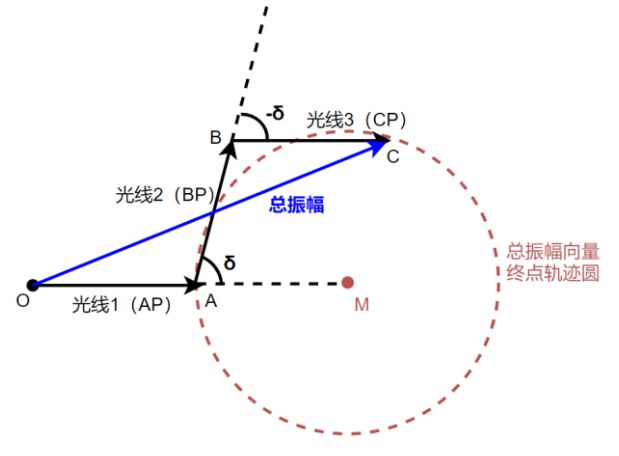

图 66 光线相位矢量图

可见,光线 1 与光线 3 的代表向量是互相平行的。总振幅向量终点在一个圆 上,圆心M到矢量图上点 A 和点 C 的距离相等。易见,总振幅最小为 $\overline{OA}$ ,不为 零。由于光强与振幅平方成正比,故光强最小值是光强最大值的1/9。从 Zemax 模拟结果的光强分布上,可看到相对光强最大约为0.5~0.6,而衔接处的相对光 强约为0.05~0.07,符合理论计算的结果。

当三孔构成普通三角形时,可设B点坐标为B(m, n),这就囊括了一切可能的 情况。相应地,(3.12)~(3.14)式变为

$$
\Delta_1 = \frac{1}{2D} (y^2 + (x - a)^2) \tag{3.20}
$$

$$
\Delta_2 \doteq \frac{1}{2D}((x-m)^2 + (y-n)^2) \tag{3.21}
$$

$$
\Delta_3 \doteq \frac{1}{2D} (y^2 + (x + a)^2) \tag{3.22}
$$

干涉极大的条件相应变为

$$
\Delta_2 - \Delta_1 = \frac{m^2 + n^2 - a^2}{2D} + \frac{(a - m)x - ny}{D} = n_1 \lambda
$$
 (3.23)

$$
\Delta_2 - \Delta_1 = \frac{a^2 - m^2 - n^2}{2D} + \frac{(a + m)x + ny}{D} = n_2 \lambda
$$
 (3.24)

两组直线簇分别为

$$
ny = (a - m)x + \frac{m^2 + n^2 - a^2}{2} - D\lambda \cdot n_1
$$
 (3.25)

$$
ny = -(a+m)x + \frac{m^2 + n^2 - a^2}{2} + D\lambda \cdot n_2 \tag{3.26}
$$

从而干涉极大光斑位置为上述两组直线簇的交点。这两组直线簇的斜率分别 为

$$
\mathbf{k_1}=\frac{a}{n}-\frac{m}{n}, \mathbf{k_2}=-\frac{a}{n}-\frac{m}{n}
$$

如果三孔处于同一直线,这意味着n = 0,此时两束直线簇的斜率都趋向无 限大,或±∞,这时相应的衍射图样就变成了条纹状,与前述结果相符。

综上所述,当三孔处于同一直线时,可由多缝干涉的理论解释相应的干涉图 样;当三孔不处于同一直线时,将产生"晶格点状"的衍射光斑,其位置是由两 束斜率相异的等间距直线簇所产生的全部交点。这样就完全地解释并归纳了三孔 干涉的所有现象和特征。

# 第四章 总结

光调制器和Zemax光学模拟软件的内容均十分丰富,元素多样。本文介绍了液 晶空间光调制器的基本原理、研究历史和应用范围,进行了如波前调制、相位调 制、振幅调制等若干种实验,体现了光调制器的特性。

依据Zemax软件的相应模拟工作,本文详细分析了迈克尔孙干涉仪实验中各 种元件的状态对干涉结果的影响,使用ZPL程序动态显现了移动元件过程中干涉 条纹的变化,并探究了阿贝成像及空间滤波的光学机制。同时,基于光学原理建 立了高斯光束和单缝相互作用的模型,使用Mathematica进行了光强分布的代码 模拟计算。

另外,使用Zemax仿真软件模拟了三孔干涉在不同位置分布下的干涉图样, 并进行了实验验证,以及理论上的计算与解释。结果表明,当三孔相互之间构成 三角形时,生成的干涉图样是干涉光斑,相应位置是由两束斜率相异的等间距直 线簇所产生的全部交点。

# 参考文献

- [1] 白云鹤,臧瑞环,汪盼,荣腾达,马凤英,杜艳丽,段智勇,弓巧侠.基于空间光 调制器的非相干数字全息单次曝光研究[J].物理学报,2018,67(06):121- 128.
- [2] 马文琪,路慧敏,王建萍,高云舒,王增坤.基于空间光调制器和深度学习的涡 旋 光 束 产 生 [J/OL]. 光 学 学 报 :1-11[2021-05-21]. http://kns.cnki.net/kcms/detail/31.1252.O4.20210203.1317.078.html.
- [3] García Martínez Pascuala et al. Programmable Supercontinuum Laser Spectrum Generator Based on a Liquid-Crystal on Silicon Spatial Light Modulator [J]. Frontiers in Physics, 2021.
- [4] 喻欢欢,张晨爽,林丹樱,于斌,屈军乐.基于高速相位型空间光调制器的双光 子多焦点结构光显微技术[J].物理学报,2021,70(09):395-403.
- [5] 周巧巧,徐淑武,陆俊发,周琦,纪宪明,印建平.液晶空间光调制器产生可调 三光学势阱[J].物理学报,2013,62(15):155-162.
- [6] 四川世纪中科光电技术有限公司.ZKY-PPE0100/01 数码光学实验平台《实验 指导及操作说明书》.
- [7] 朱孝辉 . 基 于 Zemax 的 牛 顿 式 望 远 镜 设 计 [J]. 无 线 互 联 科 技, 2019, 16 (12) : 49-51.
- [8] 戴斌飞,武文远,任建锋.用 ZEMAX 软件辅助迈克耳孙干涉仪实验教学[J].大 学物理, 2008 (07) : 28-33.
- [9] 柯红卫,张宝颖,杨嘉,顾学文,刘文辉.迈克耳孙干涉仪产生特殊干涉条纹的 原因[J].物理实验,2007(01):34-35.
- [10] 顾永建.激光单缝衍射实验中缝宽的精确测算[J].大学物理实验, 2000(04):27-29
- [11] 胡志刚,李佳迅,苏开齐,胡清雨,朱昨磊,郑琳丽,邓邦林.基于菲涅耳原 理的小孔衍射[J].物理实验,2019,39(01):39-42+48.
- [12] 陈学文,张家伟,姚雪,时澄,吴思韵.基于 Mathematica 的光的干涉实验 的仿真模拟[J].实验技术与管理,2020,37(09):165-169.
- [13] 赵春红,牛孔贞.光干涉现象的演示[J].物理实验,2010,30(12):31-33.
- [14] 宣桂鑫.光的干涉和衍射的区别和联系[J].物理教学,2010,32(11):8-12.
- [15] 李栋玉,时有明,张廷宪.杨氏双缝干涉实验的条纹分布研究[J].实验技 术与管理,2019,36(10):120-122+126.

## 致 谢

光阴荏苒,时日难返。初入大学时,对新环境陌生的我刚刚开始四年的旅 程,而今我却已经是要毕业的学生了。复旦本科的四年很长,给我留下了很多 精彩的记忆,相信这是她留给我宝贵的精神财富。

首先,我要特别感谢乐永康老师。乐老师严谨的治学态度和认真的研究精神 影响着我,启发我对实验过程中的很多细节问题进行深入的思考和探索。在本课 题的进行过程中,乐老师指点我查阅了各方面的科研资料,让我接触到了许多科 研前沿的丰富内容,拓宽了我的学术视野。

同时,我要特别感谢我的论文指导老师白翠琴老师。本论文是在白老师的悉 心指导之下完成的。从课题内容的选择、研究计划的制定,到完成后续一系列的 推进工作,白老师都一步步地指引着我。在我初次进入光调制器实验室时,白老 师细心地帮我搭建实验平台的场景至今仍历历在目。数月以来,白老师多次与我 就课题中许多核心问题作深入细致的探讨,给我提出重要的指导性建议。老师严 谨的研究作风和治学精神鼓励着我,不仅使我掌握了细致的研究方法,还让我明 白了许多与人相处的道理。

当然,我还要感谢复旦,感谢在这近四年中和我一起学习生活的室友,和平 日一起度过快乐时光的同学,以及一直支持我的家人。由于你们的存在,也由于 我们之间的互动,才产生了我在复旦本科这精彩的四年。

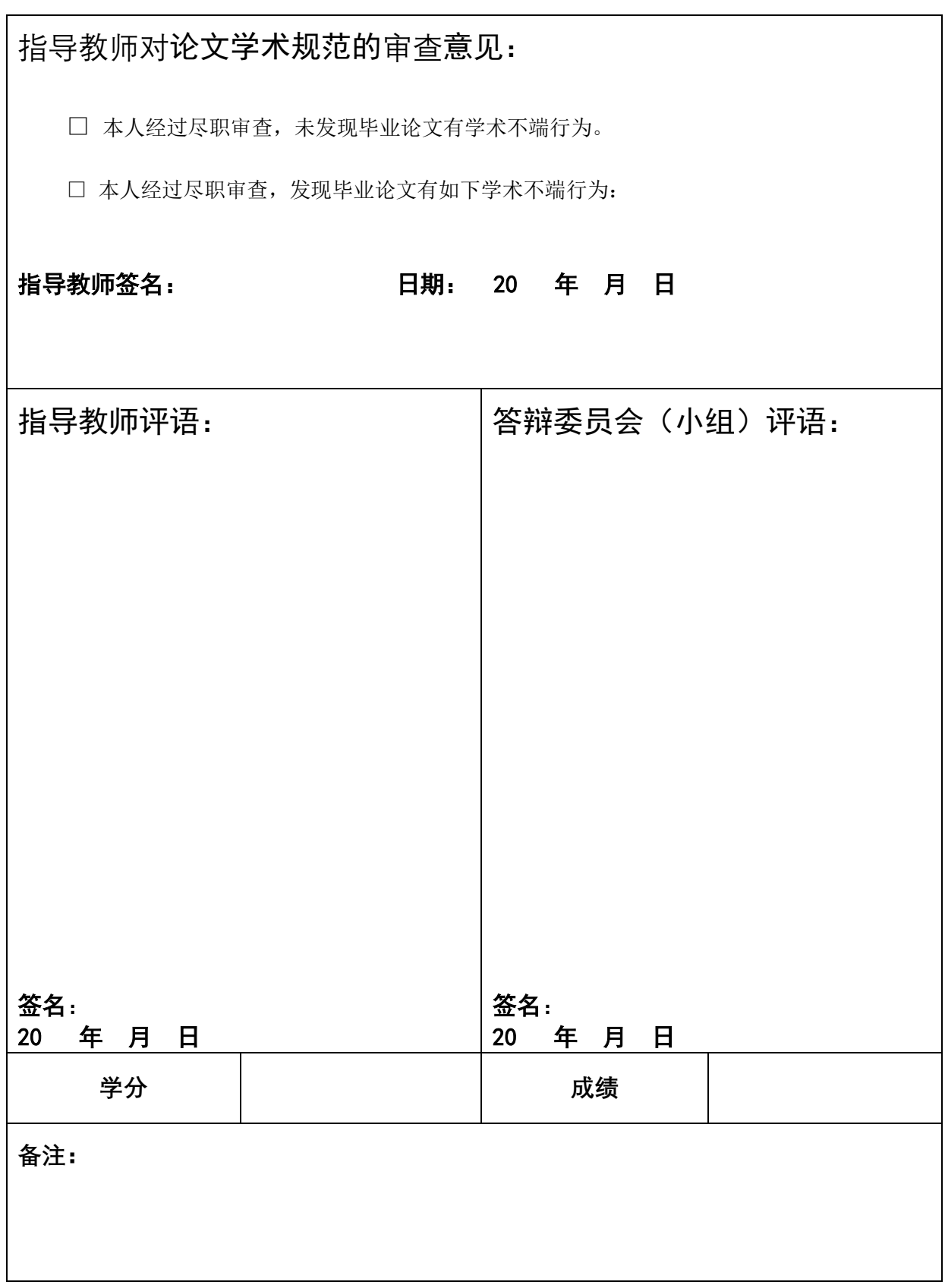

教务处制